# 云桌面

产品介绍

文档版本 24 发布日期 2024-07-15

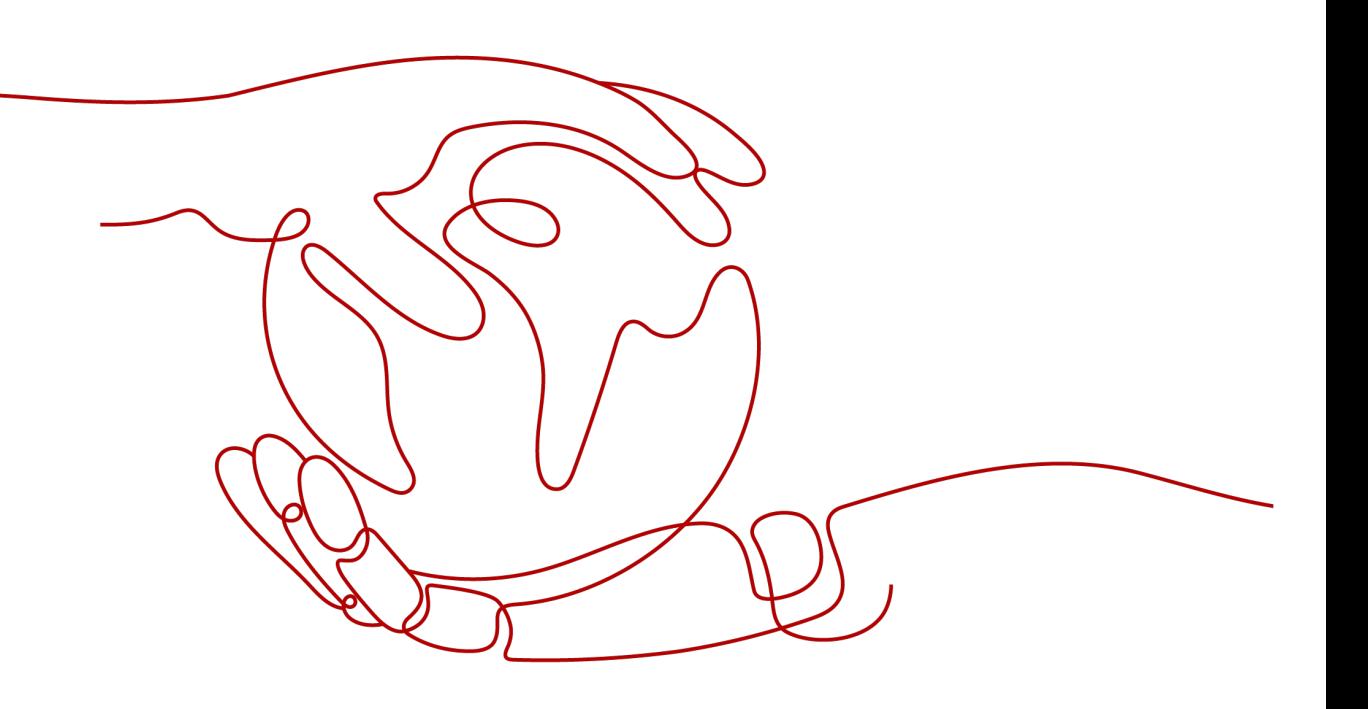

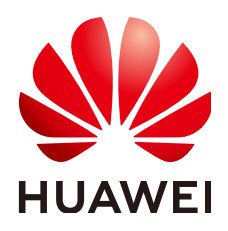

#### 版权所有 **©** 华为技术有限公司 **2024**。 保留一切权利。

非经本公司书面许可,任何单位和个人不得擅自摘抄、复制本文档内容的部分或全部,并不得以任何形式传 播。

#### 商标声明

**SI** 和其他华为商标均为华为技术有限公司的商标。 本文档提及的其他所有商标或注册商标,由各自的所有人拥有。

#### 注意

您购买的产品、服务或特性等应受华为公司商业合同和条款的约束,本文档中描述的全部或部分产品、服务或 特性可能不在您的购买或使用范围之内。除非合同另有约定,华为公司对本文档内容不做任何明示或暗示的声 明或保证。

由于产品版本升级或其他原因,本文档内容会不定期进行更新。除非另有约定,本文档仅作为使用指导,本文 档中的所有陈述、信息和建议不构成任何明示或暗示的担保。

# 华为技术有限公司

地址: 深圳市龙岗区坂田华为总部办公楼 邮编:518129

网址: <https://www.huawei.com>

客户服务邮箱: support@huawei.com

客户服务电话: 4008302118

安全声明

# 漏洞处理流程

华为公司对产品漏洞管理的规定以"漏洞处理流程"为准,该流程的详细内容请参见如下网址: <https://www.huawei.com/cn/psirt/vul-response-process> 如企业客户须获取漏洞信息,请参见如下网址: <https://securitybulletin.huawei.com/enterprise/cn/security-advisory>

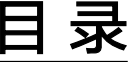

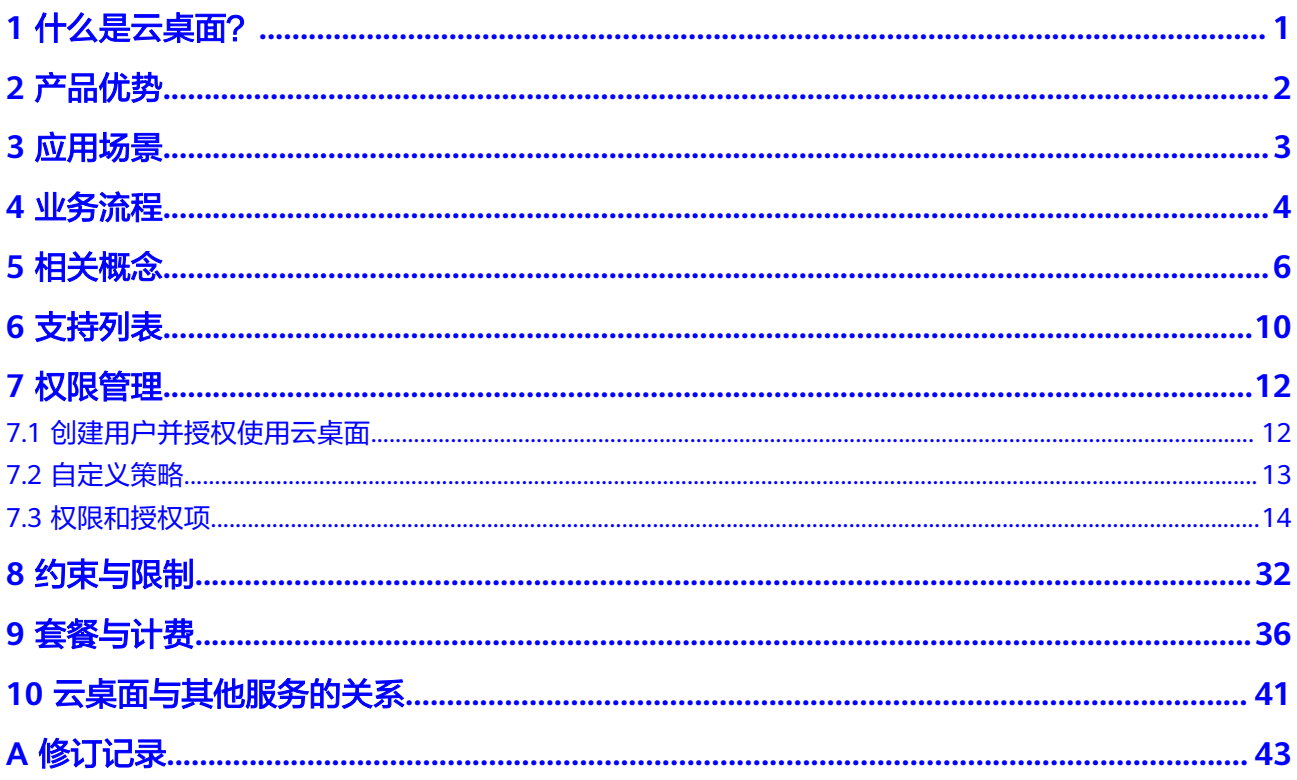

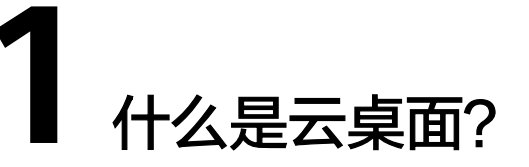

# <span id="page-4-0"></span>云桌面简介

华为云桌面是一种基于云计算(包括边缘计算)的桌面服务。与传统PC和VDI不同, 企业无需投入大量的资金和花费数天的部署时间,即可快速构建桌面办公环境。云桌 面支持多种登录方式,可让您灵活存取文件及使用应用,实现移动办公。

# 基本原理

终端用户通过终端设备登录由管理员在云平台的管理控制台中购买的桌面,实现办公 需求。并且可以通过云专线/VPN的方式使用存储于企业网络中的网络应用。云桌面的 基本原理,如<mark>图1-1</mark>所示。

#### 图 **1-1** 云桌面基本原理示意图

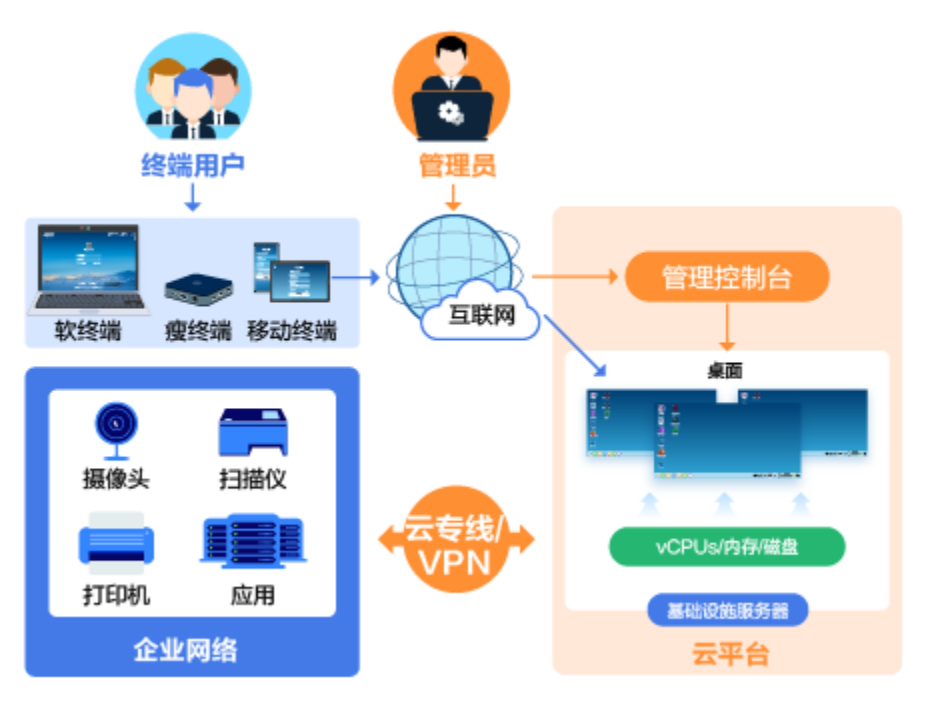

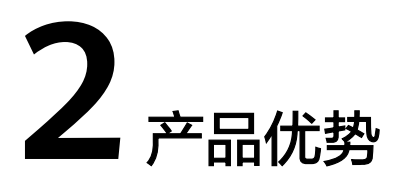

<span id="page-5-0"></span>云桌面采用即开即用式桌面发放形式,支持多种终端无缝登录,能快速为您提供可 靠、安全、灵活、高效的办公环境。

# 体验流畅

自研HDP高清传输协议,真彩无损显示,高清流畅体验,桌面操控延时无感知。

# 弹性高效

按需扩缩,随需购买使用;资源集中管理,桌面部署快速。

# 安全可靠

端到端安全防护,数据不落地。安全策略强管控,芯片级安全加密存储。

#### 生态开放

开放云桌面API和SDK,免底层技术自研、零起点办公生态上云。

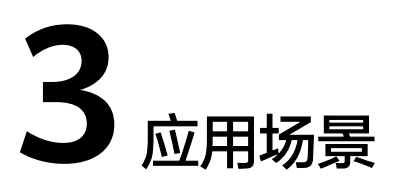

<span id="page-6-0"></span>传统PC和VDI需要大量的资金投入,而且部署和管理工作通常都比较复杂和困难。云 桌面无需前期投资,亦无需对基础设施进行持续管理,您只需支付一定的费用,便可 享受一套完整的云桌面计算服务,包括计算、持久性存储,还能够让您以简单、经济 实惠的方式为您的用户提供安全且具有丰富访问选项的桌面体验。

云桌面可广泛应用于公共事业、电信、能源、金融、交通、医疗、教育、广电、媒 资、制造业等主流行业,适用于多种的场景,如普通办公、安全办公、分支机构、公 用终端(呼叫中心、营业厅、培训教室等)。

# 移动办公场景

可以通过移动设备随时随地登录云桌面进行办公,适用于经常出差和工作地点不固定 的员工办公。

# 短期使用场景

云桌面和必要的应用系统服务可以配置给企业的短期雇员,在短期雇员离开后,可以 终止服务。

# 安全 **OA** 场景

云桌面可以为企业提供符合企业安全标准的办公方案,有效管控员工访问物理设备的 权限,数据不存储在本地,有效提高了企业数据的安全性。

# 分支机构场景

在公司分支机构或外部的员工可以通过登录云桌面来访问公司总部的应用,数据不会 存储在本地,适用于公司分支机构的员工和公司外部员工办公。

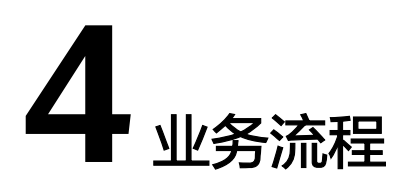

<span id="page-7-0"></span>为终端用户发放桌面的用户为管理员,其具体操作流程如图**4-1**所示。 最终使用桌面的用户为终端用户,其具体操作流程如图**[4-2](#page-8-0)**所示。

# 管理员业务流程

管理员通过云桌面控制台购买桌面,购买过程中支持选择是否对接AD域,并为具体用 户分配桌面,购买成功后,系统自动推送桌面开通信息给终端用户。

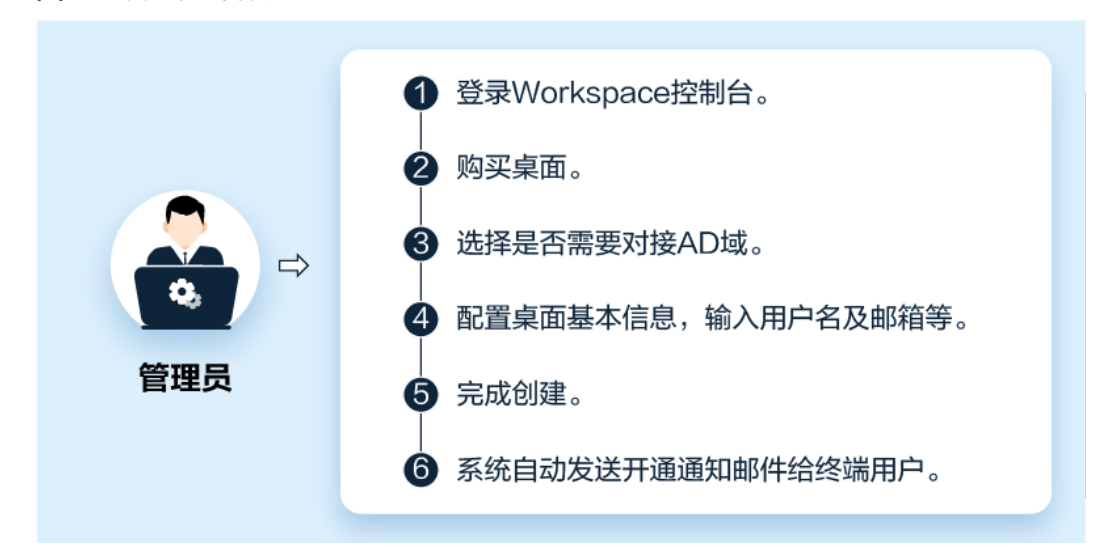

#### 图 **4-1** 管理员操作流程

# 终端用户业务流程

终端用户可使用多种终端设备登录并使用桌面,如图[4-2](#page-8-0)所示。

#### <span id="page-8-0"></span>图 **4-2** 终端用户操作流程

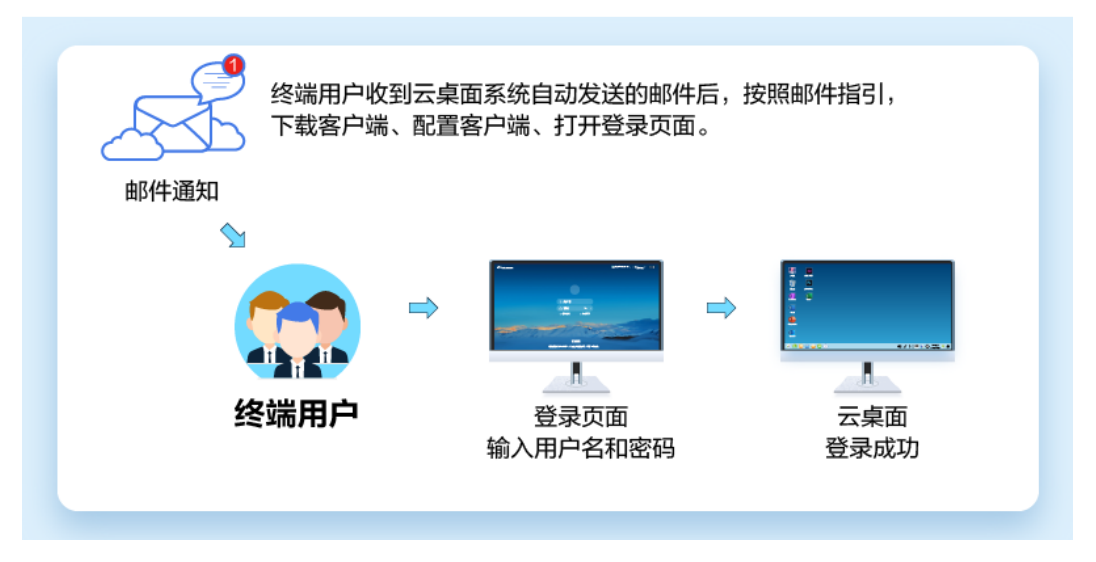

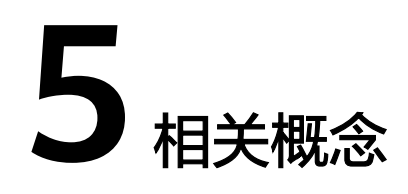

# <span id="page-9-0"></span>桌面

桌面是指安装了桌面代理软件,可以与桌面管理组件进行交互的虚拟计算机系统。云 桌面将所有桌面在数据中心进行托管并统一管理,终端用户可通过软终端、瘦终端、 移动终端的方式登录桌面,获得完整PC桌面的使用体验。

您可以为每个终端用户购买专属桌面,使其各自独享一个桌面。

# 桌面池

桌面池是一批同规格镜像桌面集合,它能为管理员提供该项目下一批桌面的统一管理 和运维的能力。桌面池包含动态池、静态池两种类型。

- 动态池是指M:N的池类型的桌面组,该桌面池内的虚拟机与对应的虚拟机用户一 直没有固定的分配绑定关系;虚拟机用户每次通过客户端登录该桌面池时, workspace会动态的从该桌面池中随机分配一台空闲的虚拟机给该用户使用。
- 静态池是指1:1的池类型的桌面组。该桌面池内的虚拟机与对应的虚拟机用户最初 没有固定的分配绑定关系,当该池内某个虚拟机第一次登录使用时,这个虚拟机 与用户的分配绑定关系就固定下来了,后续该用户登录该桌面组,都会分配同一 台虚拟机供其使用的,此虚拟机不会再分配给其他用户使用。

#### 用户

根据用户权限区分为终端用户和管理员。终端用户即最终使用桌面的用户,具有登 录、使用桌面的权限。管理员即租户,即为最终使用桌面的用户分配桌面的用户,具 有购买桌面、删除桌面、设置策略、管理用户等权限。

# 用户组

用户组是多个用户的集合,通过将用户分配到不同的组中,可以方便的管理和控制资 源的访问。用户组还可以拥有自己的权限和设置,从而控制组内用户的行为。

#### 套餐类型

云桌面支持基于X86架构和基于鲲鹏架构的桌面套餐,具体分为如下版本。

● 云工作站D5型:基于X86芯片构建,采用RTX5000显卡,面向中端场景。

- 云工作站D7型:基于X86芯片构建,采用A40显卡,面向入门场景。
- 鲲鹏版:基于Linux鲲鹏芯片构建,可以搭配UOS、麒麟等国产操作系统使用,面 向国产化办公场景。

#### 策略

策略分为协议策略和接入策略。

协议策略是为桌面配置的一组关于USB重定向、文件重定向读写权限、剪切板读写权 限、水印、客户端自动重连间隔、画面显示等的安全规则集合,用于控制用户终端与 云桌面之间的数据传输和外设接入权限。

接入策略是为桌面配置的一组关于接入方式使用的规则,用于控制用户使用互联网接 入地址还是云专线接入地址访问云桌面。

#### 优先级

优先级是云桌面服务判定桌面策略执行先后顺序或者作用权重的依据。优先级由正整 数表示,数值越小,优先级越高。

# 软终端

软终端(Software Client)是指在本地PC上安装云桌面的客户端,使用户能通过该PC 接入桌面,该PC即称为软终端。

#### 瘦终端

瘦终端(Thin Client)是基于PC工业标准设计的小型行业专用商用PC,使用专业嵌入 式处理器、小型本地闪存、精简版操作系统,用于接入桌面。瘦终端将鼠标、键盘等 输入传送到后台服务器处理,服务器再把处理结果返回给瘦终端连接的显示器显示。 不同型号的瘦终端有不同的性能、外设接口、操作界面,可以灵活满足普通办公、高 安全、高性能图形设计等使用场景。

# 应急模式

对接企业AD的场景,由于网络连接中断或者企业AD本身故障等原因,导致云桌面服务 端无法连接企业AD时,提供逃生能力,确保用户登录可正常进行。

- 云桌面应急模式支持"云桌面服务到AD网络不通"和"AD自身故障"场景。
- 云应用应急模式仅支持"云应用服务到AD网络不通"场景。

#### 移动终端

移动终端是指在移动设备上安装云桌面的客户端,使用户能通过该移动设备接入桌 面,该移动设备即称为移动终端。当前仅支持Android智能设备。

#### **AD** 管理服务器

活动目录(Active Directory),简称AD。AD管理服务器即部署了AD服务的基础架构 组件,它可以提供一系列集中组织管理和访问网络资源的目录服务功能。云桌面支持 对接您自己的AD服务器,实现对云桌面的鉴权和认证。

# 区域和可用区

华为云用区域和可用区来描述数据中心的位置,您可以在特定的区域、可用区购买桌 面。

区域(Region):从地理位置和网络时延维度划分,同一个Region内共享弹性计算、 块存储、对象存储、VPC网络、弹性公网IP、镜像等公共服务。Region分为通用 Region和专属Region,通用Region指面向公共租户提供通用云服务的Region;专属 Region指只承载同一类业务或只面向特定租户提供业务服务的专用Region。

可用区(AZ,Availability Zone):一个AZ是一个或多个物理数据中心的集合,有独 立的风火水电,AZ内逻辑上再将计算、网络、存储等资源划分成多个集群。一个 Region中的多个AZ间通过高速光纤相连,以满足用户跨AZ构建高可用性系统的需求。

图**5-1**阐明了区域和可用区之间的关系。

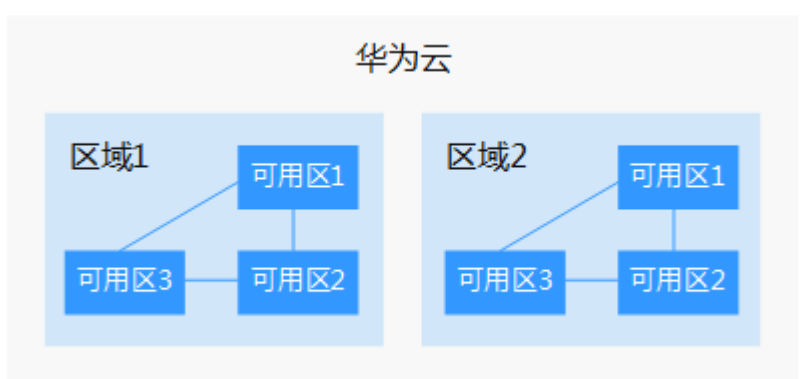

图 **5-1** 区域和可用区

目前,华为云已在全球多个地域开放云服务,您可以根据需求选择适合自己的区域和 可用区。

# 项目

区域默认对应一个项目,这个项目由系统预置,用来隔离物理区域间的资源(计算资 源、存储资源和网络资源),以默认项目为单位进行授权,用户可以访问您账号中该 区域的所有资源。如果您希望进行更加精细的权限控制,可以在区域默认的项目中创 建子项目,并在子项目中购买资源,然后以子项目为单位进行授权,使得用户仅能访 问特定子项目中资源,使得资源的权限控制更加精确。

# 多因素认证

多因素认证是一种非常简单的安全实践方法,它能够在用户名称和密码之外再额外增 加一层保护。启用多因素认证后,终端用户登录桌面时,除了需要提供用户名和密码 外(第一次身份验证),还需要提供验证码(第二次身份验证),多因素身份认证结 合起来将为您的账号和资源提供更高的安全保护。

#### 虚拟 **MFA**

虚拟Multi-Factor Authentication (MFA) 是能产生6位数字认证码的虚拟设备,遵循基 于时间的一次性密码 (TOTP)标准。云桌面使用的虚拟MFA是基于软件的虚拟MFA

应用程序,可以在移动硬件设备(包括智能手机)上运行,非常方便,虚拟MFA是多 因素认证方式中的一种。

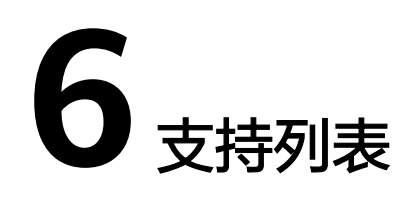

# <span id="page-13-0"></span>操作系统支持列表

支持购买如表**6-1**中所示操作系统的桌面。

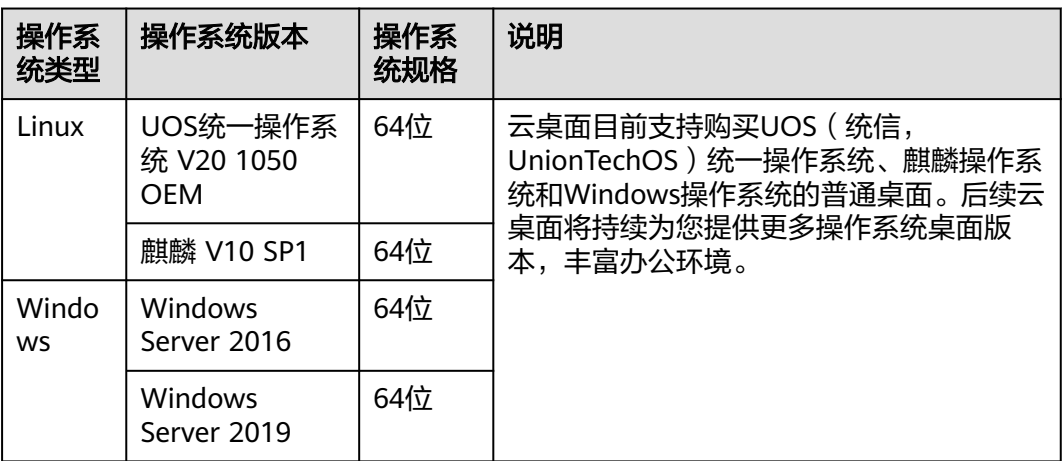

表 **6-1** 操作系统支持说明

# 软终端支持列表

支持通过如表**6-2**中所示版本软终端登录桌面。客户端软件包可[从华为云桌面客户端下](https://www.huaweicloud.com/product/workspace/download.html) [载页面](https://www.huaweicloud.com/product/workspace/download.html)获取。

#### 表 **6-2** 软终端支持说明

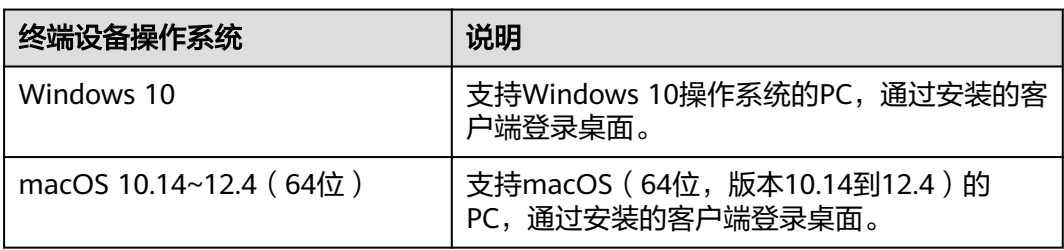

# 瘦终端支持列表

支持通过云桌面适配瘦终端登录桌面,例如,可使用表**6-3**中所示瘦终端型号接入云桌 面。

表 **6-3** 瘦终端支持说明

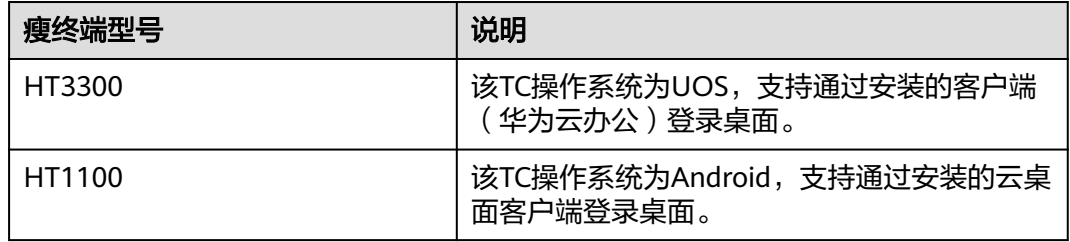

# 移动终端支持列表

支持如中表**6-4**所示操作系统的移动终端设备登录桌面。客户端软件包可[从华为云桌面](https://www.huaweicloud.com/product/workspace/download.html) [客户端下载页面](https://www.huaweicloud.com/product/workspace/download.html)通过浏览器扫描二维码获取。

#### 表 **6-4** 移动终端支持说明

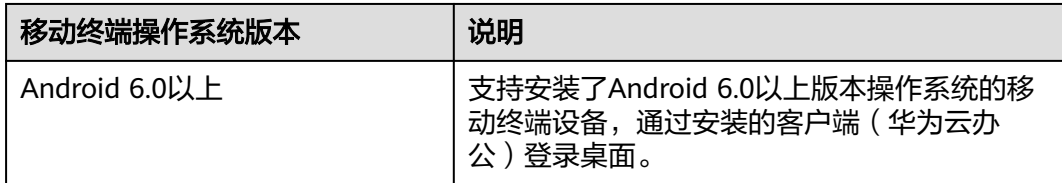

# **7** 权限管理

- <span id="page-15-0"></span>7.1 创建用户并授权使用云桌面
- 7.2 [自定义策略](#page-16-0)
- 7.3 [权限和授权项](#page-17-0)

# **7.1** 创建用户并授权使用云桌面

# 操作场景

如果需要对您所拥有的Workspace资源进行精细的权限管理,可以使用[统一身份认证](https://support.huaweicloud.com/usermanual-iam/iam_01_0001.html) [服务\(](https://support.huaweicloud.com/usermanual-iam/iam_01_0001.html)Identity and Access Management, 简称IAM)。通过IAM, 您可以:

- 根据企业的业务组织,在您的华为账号中,给企业中不同职能部门的员工创建 IAM用户,让员工拥有唯一安全凭证,并使用Workspace云桌面。
- 根据企业用户的职能,设置不同的访问权限,以达到用户之间的权限隔离。

如果华为账号已经能满足您的要求,不需要创建独立的IAM用户,您可以跳过本章 节,不影响您使用云桌面的其他功能。

本章节以授予"Workspace ReadOnlyAccess"权限为例介绍为用户授权的方法

#### 前提条件

给用户组授权之前,请您了解用户组可以添加的Workspace权限,并结合实际需求进 行选择。若您需要对除Workspace之外的其他服务授权,IAM支持服务的所有权限请 参见: 系统权限。

#### 示例流程

<span id="page-16-0"></span>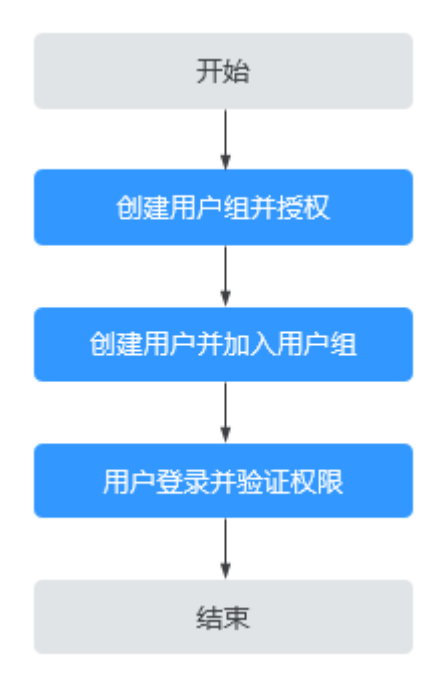

1. [创建用户组并授权。](https://support.huaweicloud.com/usermanual-iam/iam_03_0001.html)

在IAM控制台创建用户组,并授予Workspace服务只读权限"Workspace ReadOnlyAccess"。

2. [创建用户并加入用户组。](https://support.huaweicloud.com/usermanual-iam/iam_02_0001.html)

在IAM控制台创建用户,并将其加入**[1](https://support.huaweicloud.com/usermanual-ims/ims_01_0414.html#ims_01_0414__li2021991142518)**中创建的用户组。

3. **用户登录**并验证权限。

新创建的用户登录控制台,切换至授权区域,验证权限(假设当前权限仅包含 Workspace ReadOnlyAccess)。

- 在"服务列表"中选择云桌面服务,进入桌面管理界面,执行除查询以外的 其他操作,如:开关机、重启、创建、修改、删除等。 示例:对桌面进行开机或关机操作,若提示权限不足,表示"Workspace ReadOnlyAccess"已生效。
- 在"服务列表"中选择除云桌面服务外的任意一个服务,如"虚拟私有 云",若提示权限不足,表示"Workspace ReadOnlyAccess"已生效。

# **7.2** 自定义策略

#### 操作场景

如果系统预置的Workspace权限不满足您的授权要求,可以创建自定义策略。

目前支持以下两种方式创建自定义策略:

- 可视化视图创建自定义策略:无需了解策略语法,按可视化视图导航栏选择云服 务、操作、资源、条件等策略内容,可自动生成策略。
- JSON视图创建自定义策略:可以在选择策略模板后,根据具体需求编辑策略内 容;也可以直接在编辑框内编写JSON格式的策略内容。

具体创建步骤请参见: [创建自定义策略](https://support.huaweicloud.com/usermanual-iam/iam_01_0605.html)。本章为您介绍常用的Workspace自定义策略 样例。

#### 策略样例

<span id="page-17-0"></span>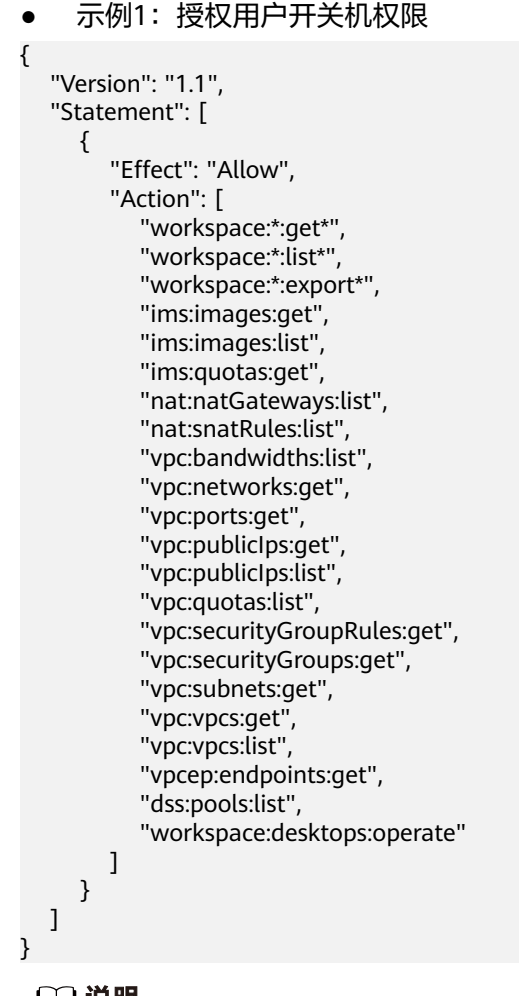

说明

"workspace:desktops:operate"为桌面操作(开机、关机、重启、休眠),其余为云桌面只读权 限及其依赖的权限

# **7.3** 权限和授权项

策略包含系统策略和自定义策略,如果系统策略不满足授权要求,租户管理员可以创 建自定义策略,并通过给用户组授予自定义策略来进行精细的访问控制。策略支持的 操作与API相对应,授权项列表说明如下:

- 权限:允许或拒绝某项操作。
- 对应API接口:自定义策略实际调用的API接口。
- 授权项:自定义策略中支持的Action,在自定义策略中的Action中写入授权项, 可以实现授权项对应的权限功能。
- 依赖的授权项:部分Action存在对其他Action的依赖,需要将依赖的Action同时写 入授权项,才能实现对应的权限功能。
- IAM项目 (Project)/企业项目 (Enterprise Project): 自定义策略的授权范围, 包括IAM项目与企业项目。授权范围如果同时支持IAM项目和企业项目,表示此授 权项对应的自定义策略,可以在IAM和企业管理两个服务中给用户组授权并生 效。如果仅支持IAM项目,不支持企业项目,表示仅能在IAM中给用户组授权并生 效,如果在企业管理中授权,则该自定义策略不生效。关于IAM项目与企业项目 的区别,详情请参见:**IAM**[与企业管理的区别。](https://support.huaweicloud.com/iam_faq/iam_01_0101.html)

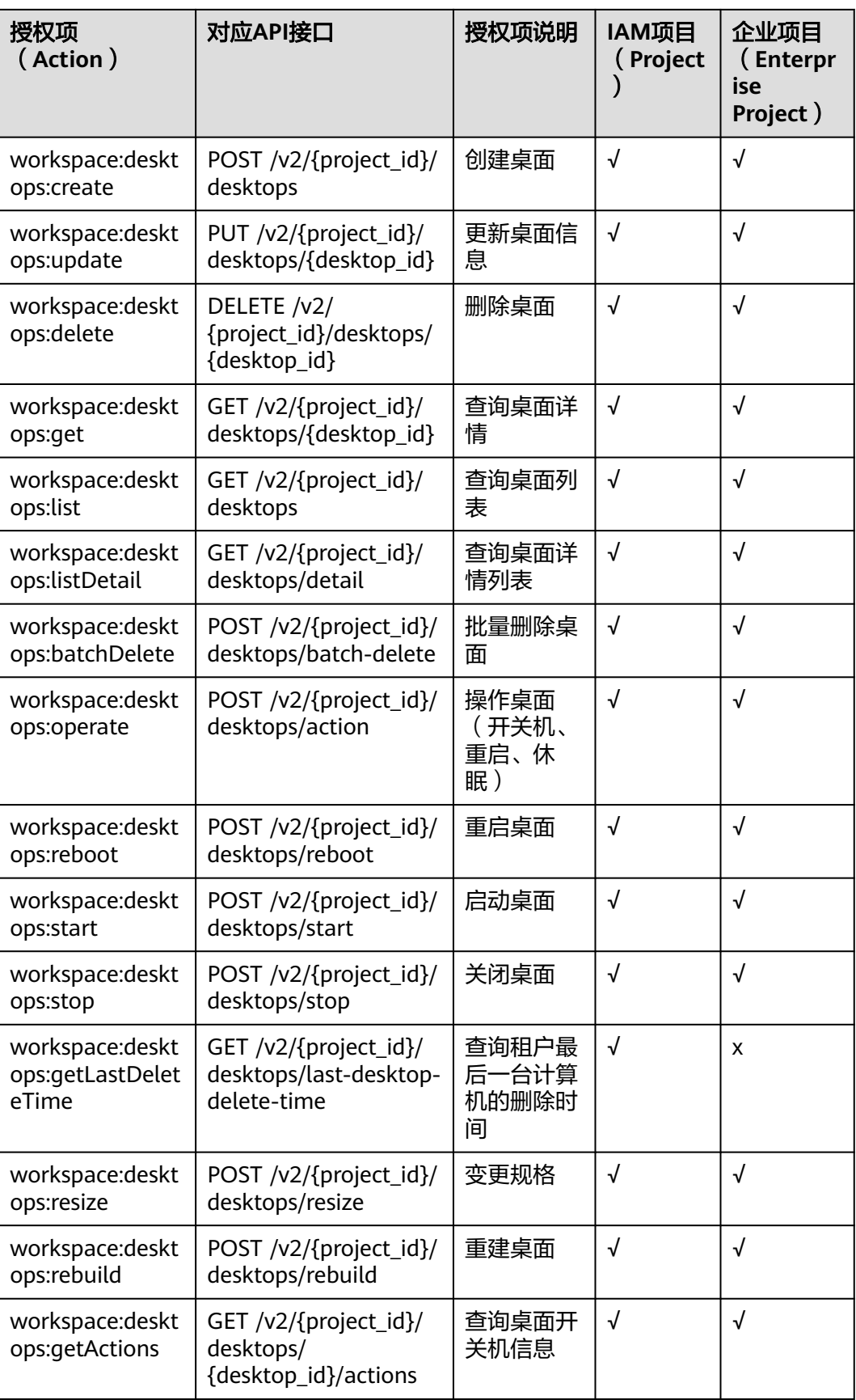

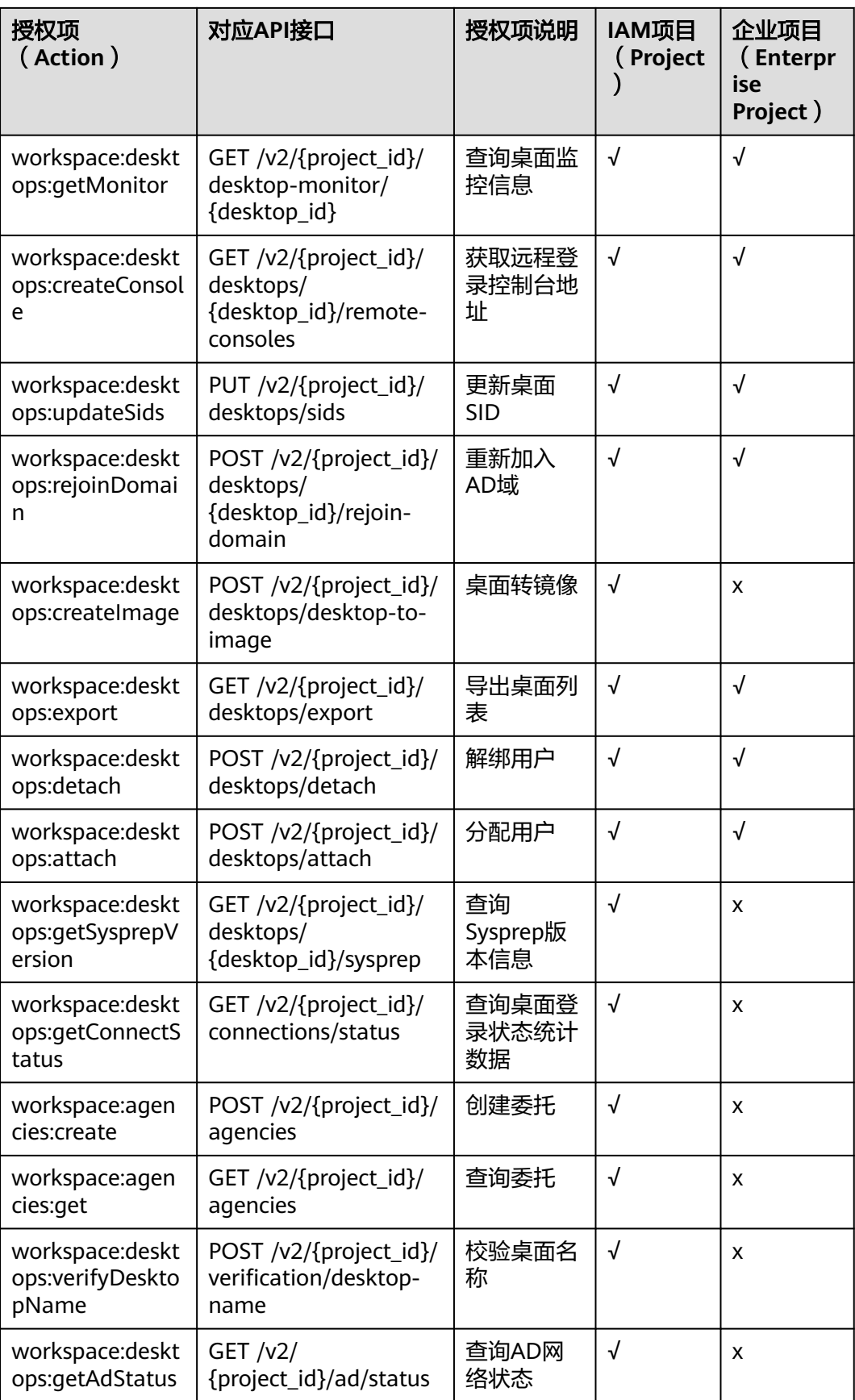

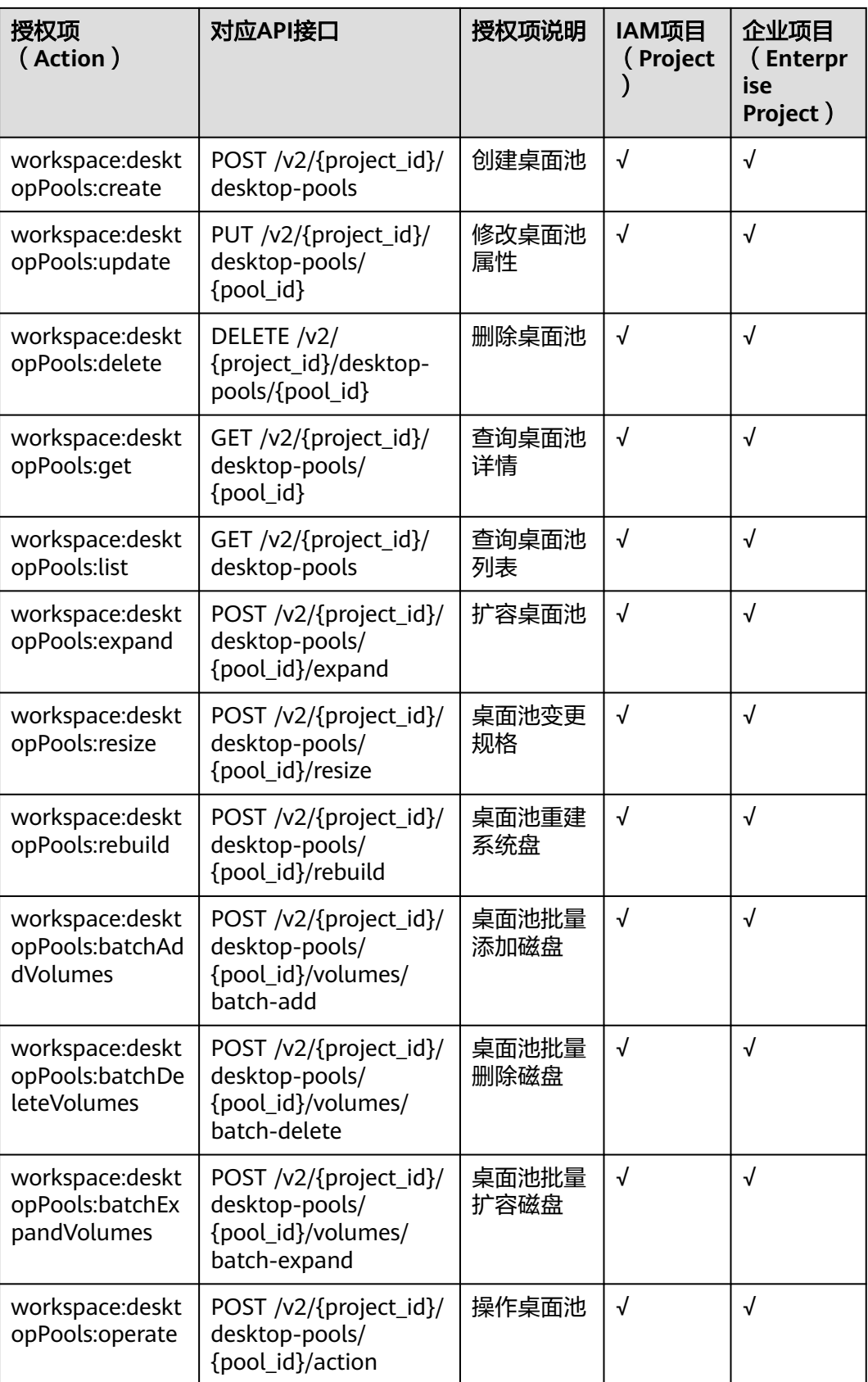

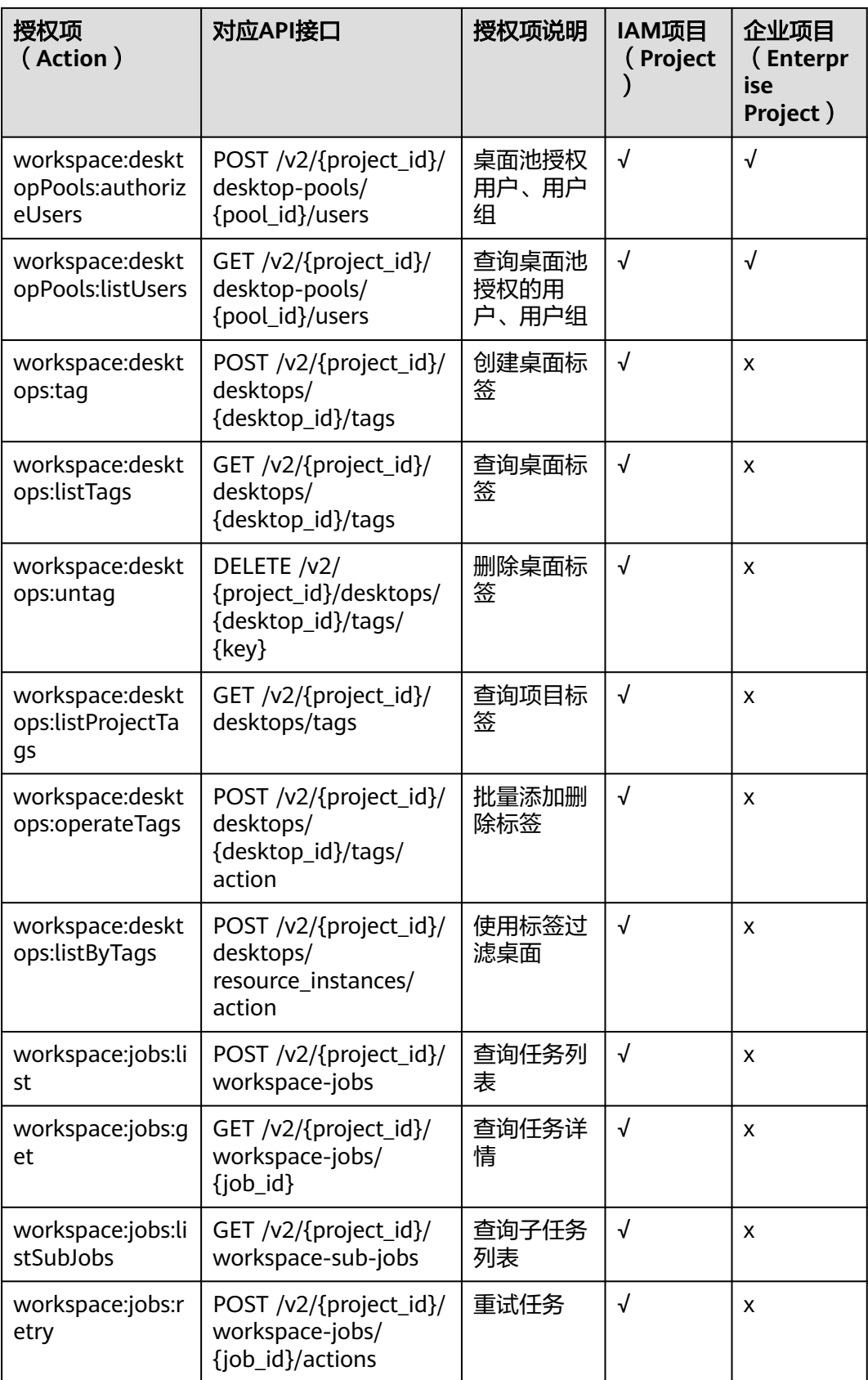

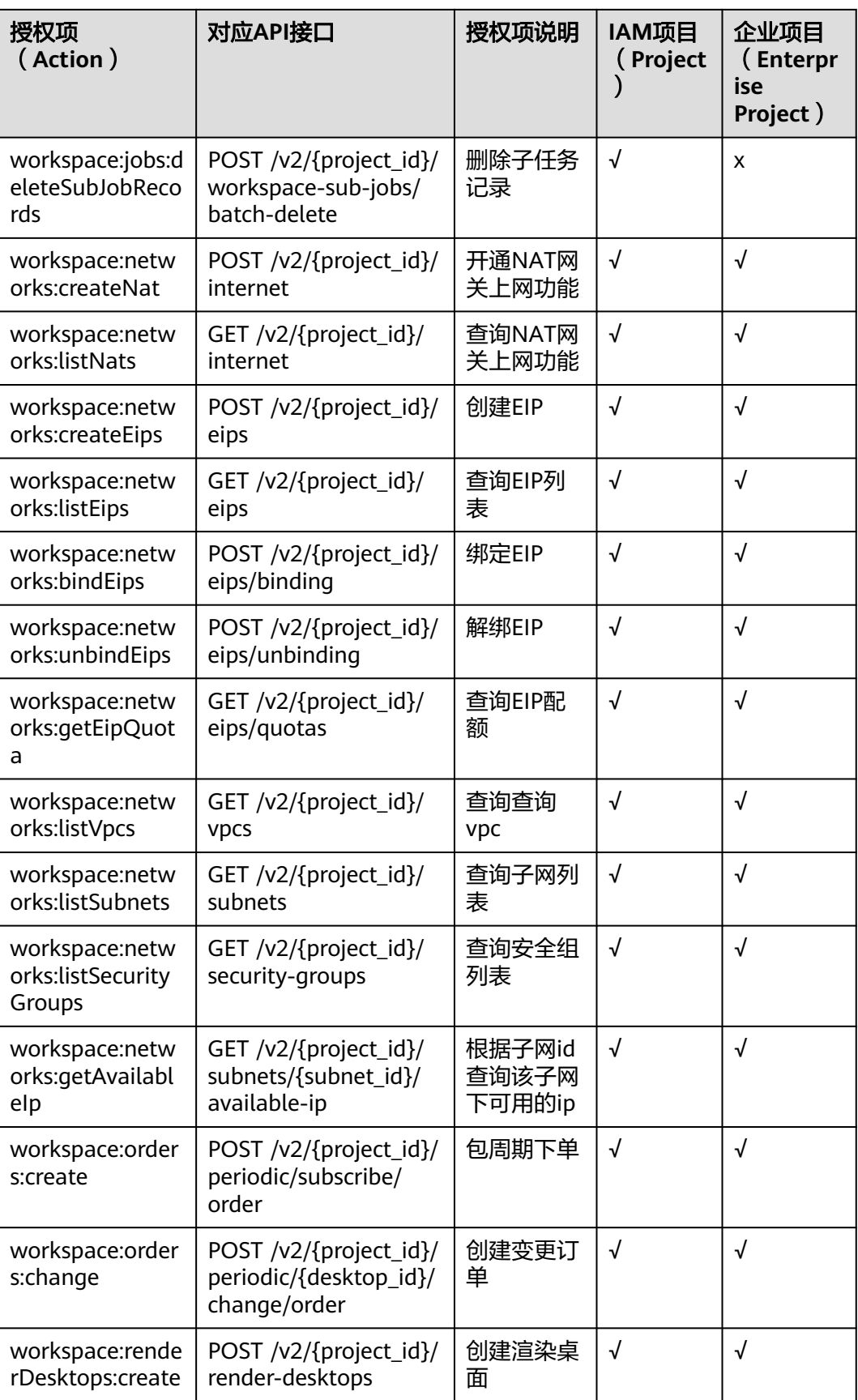

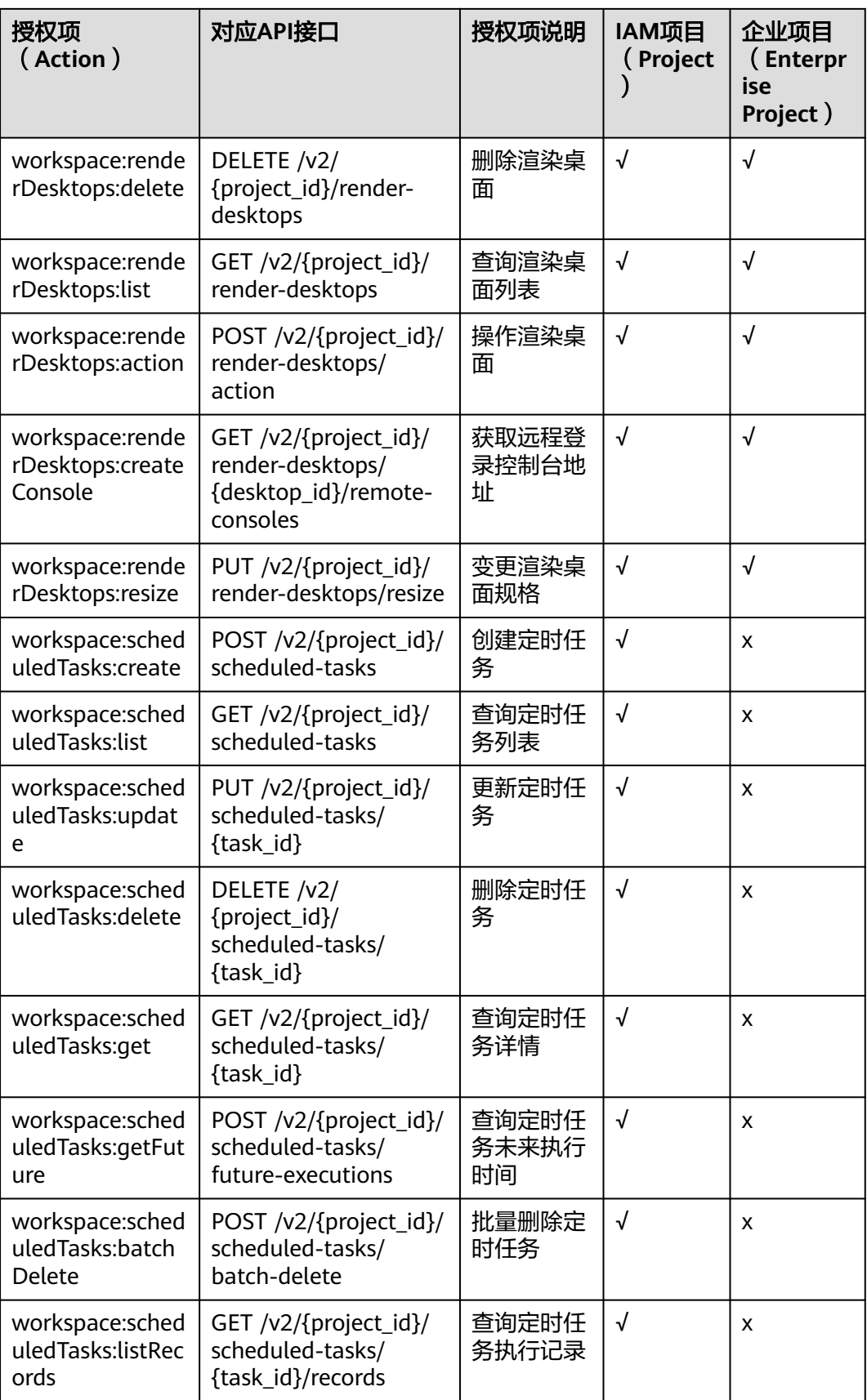

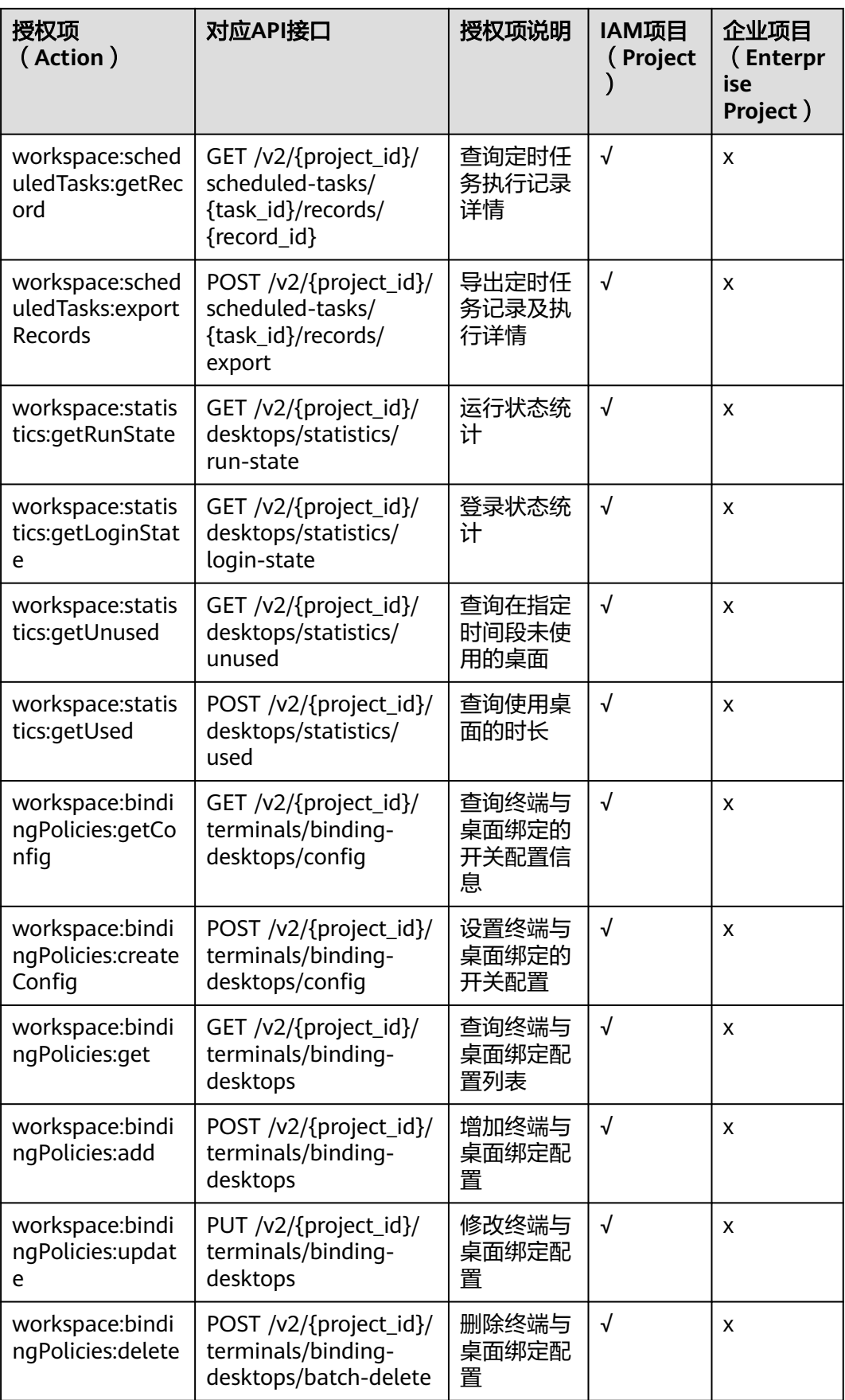

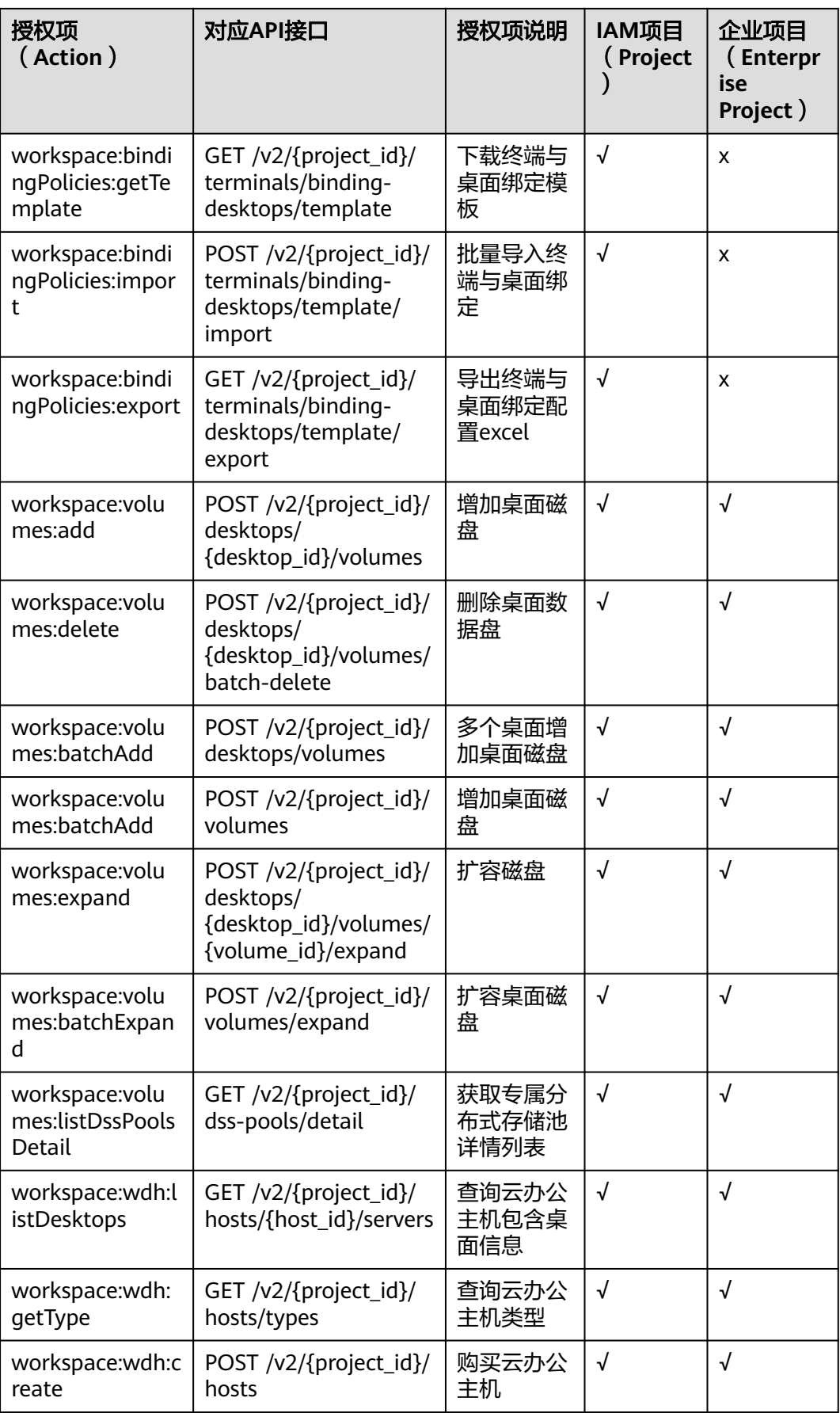

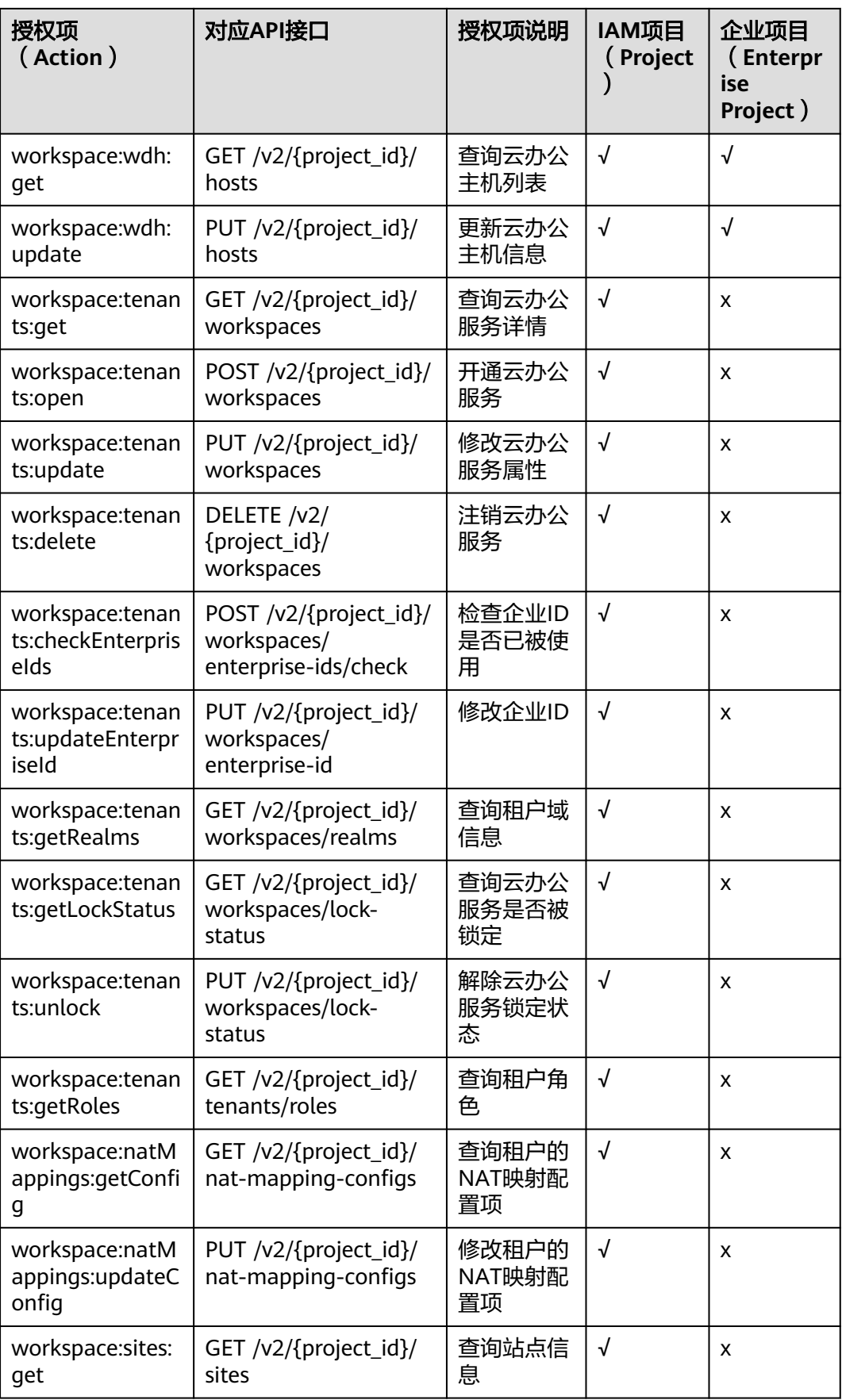

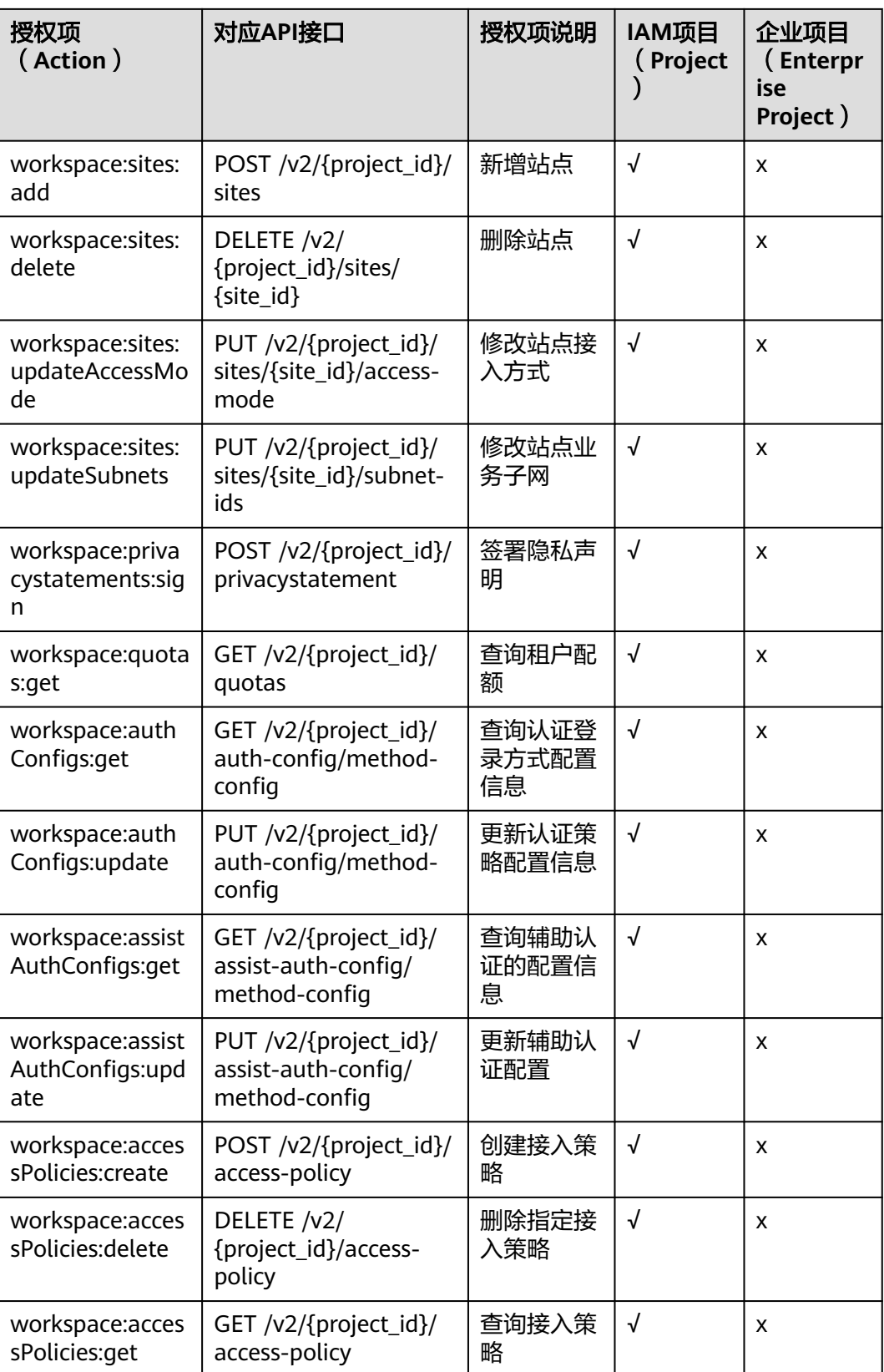

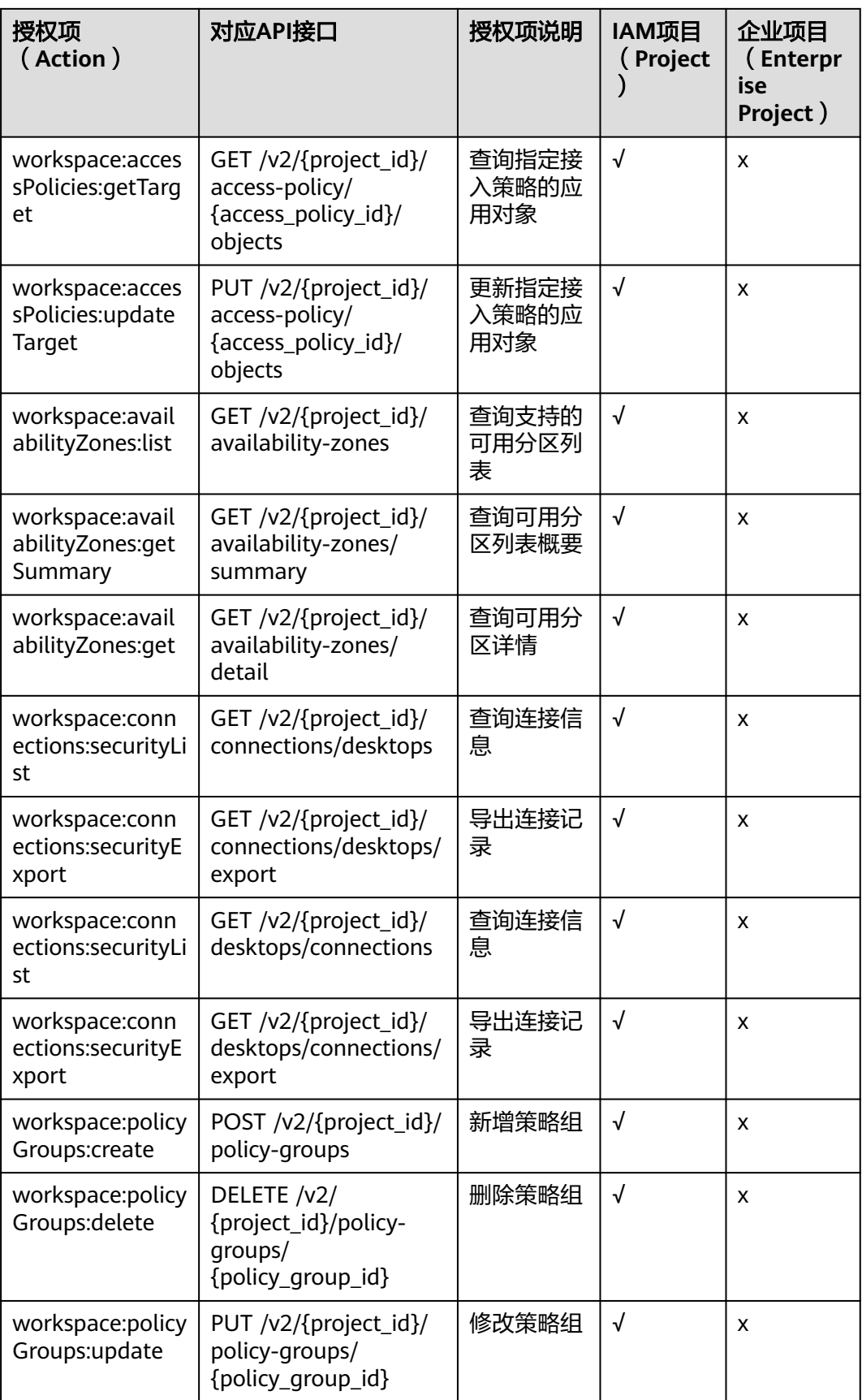

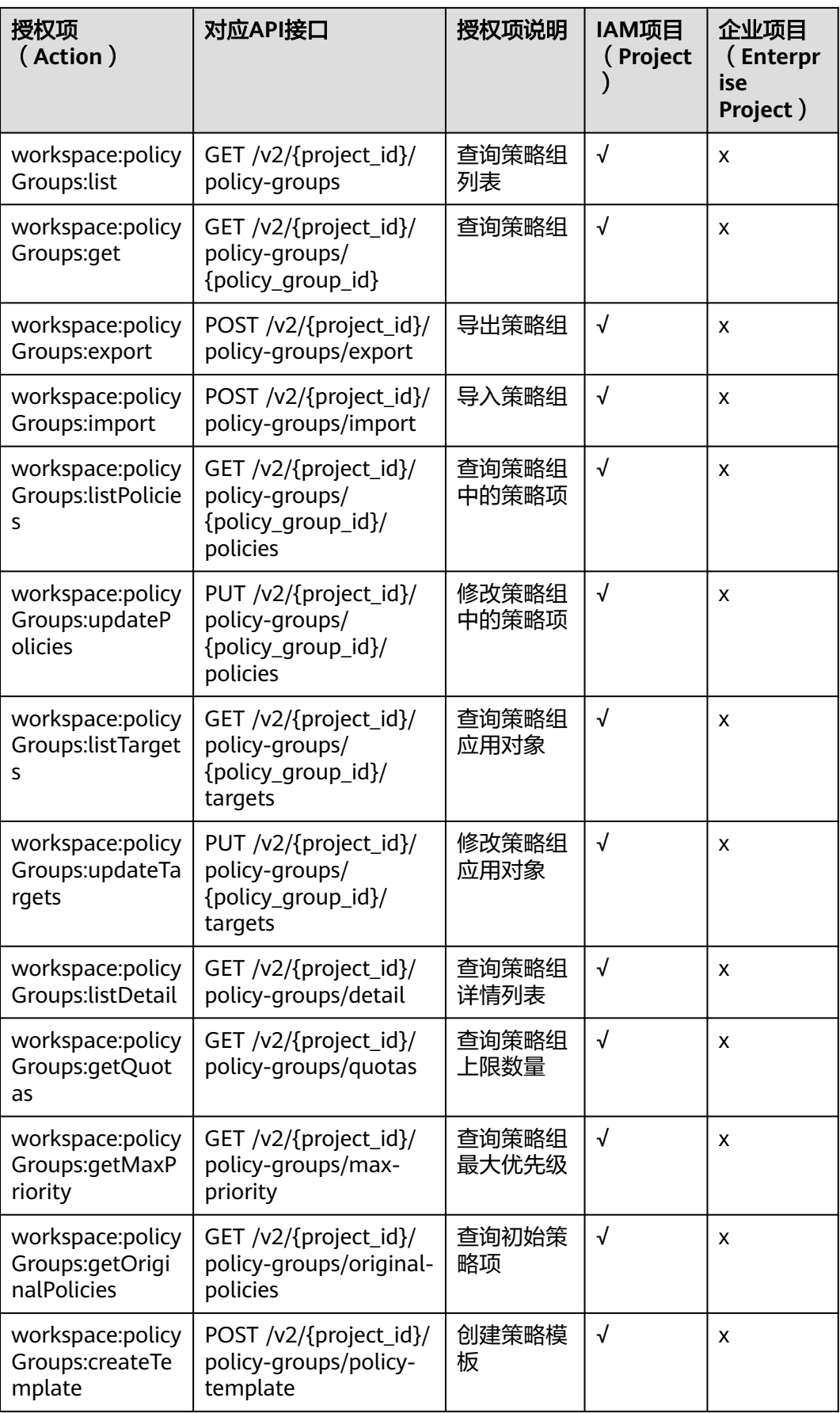

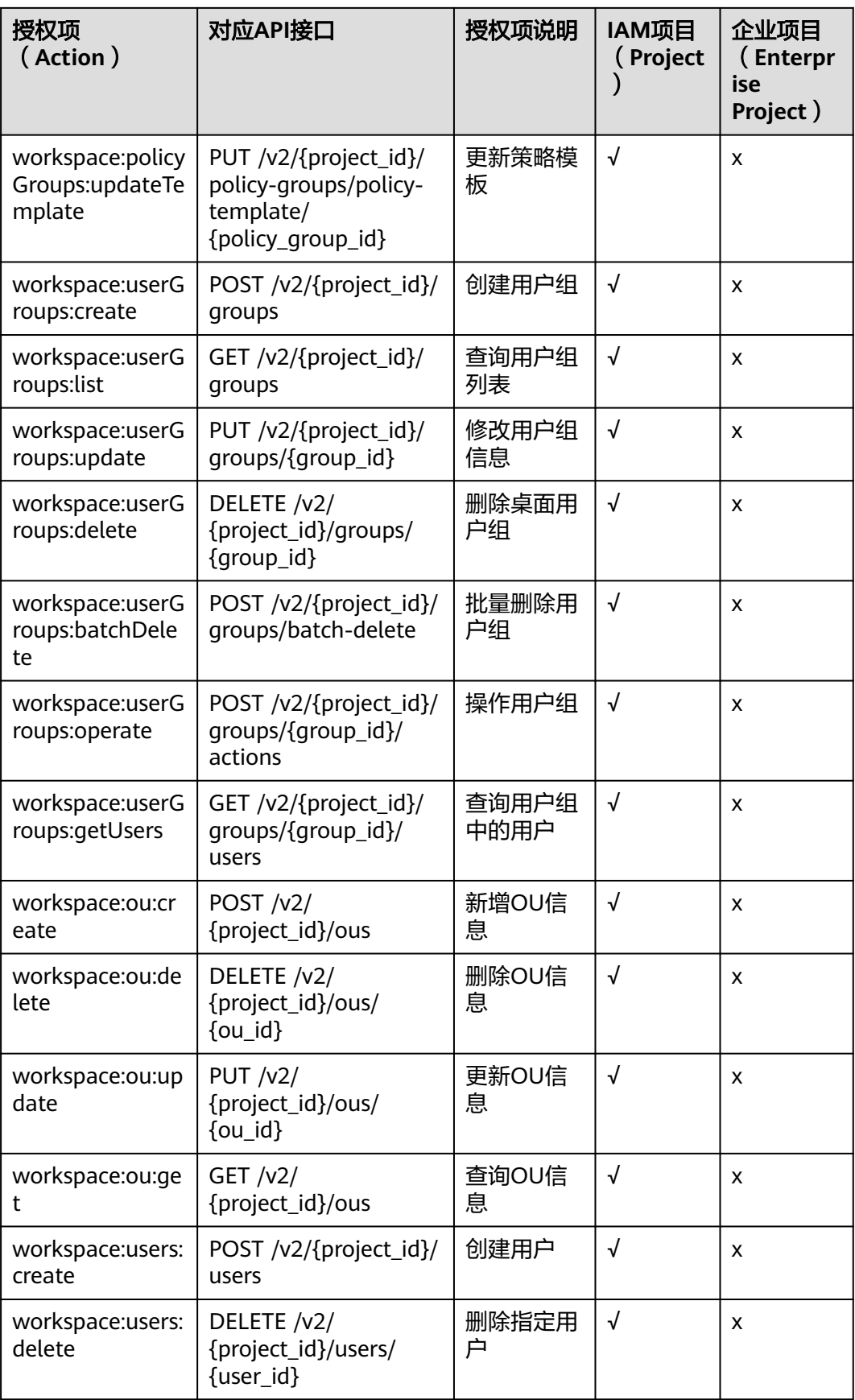

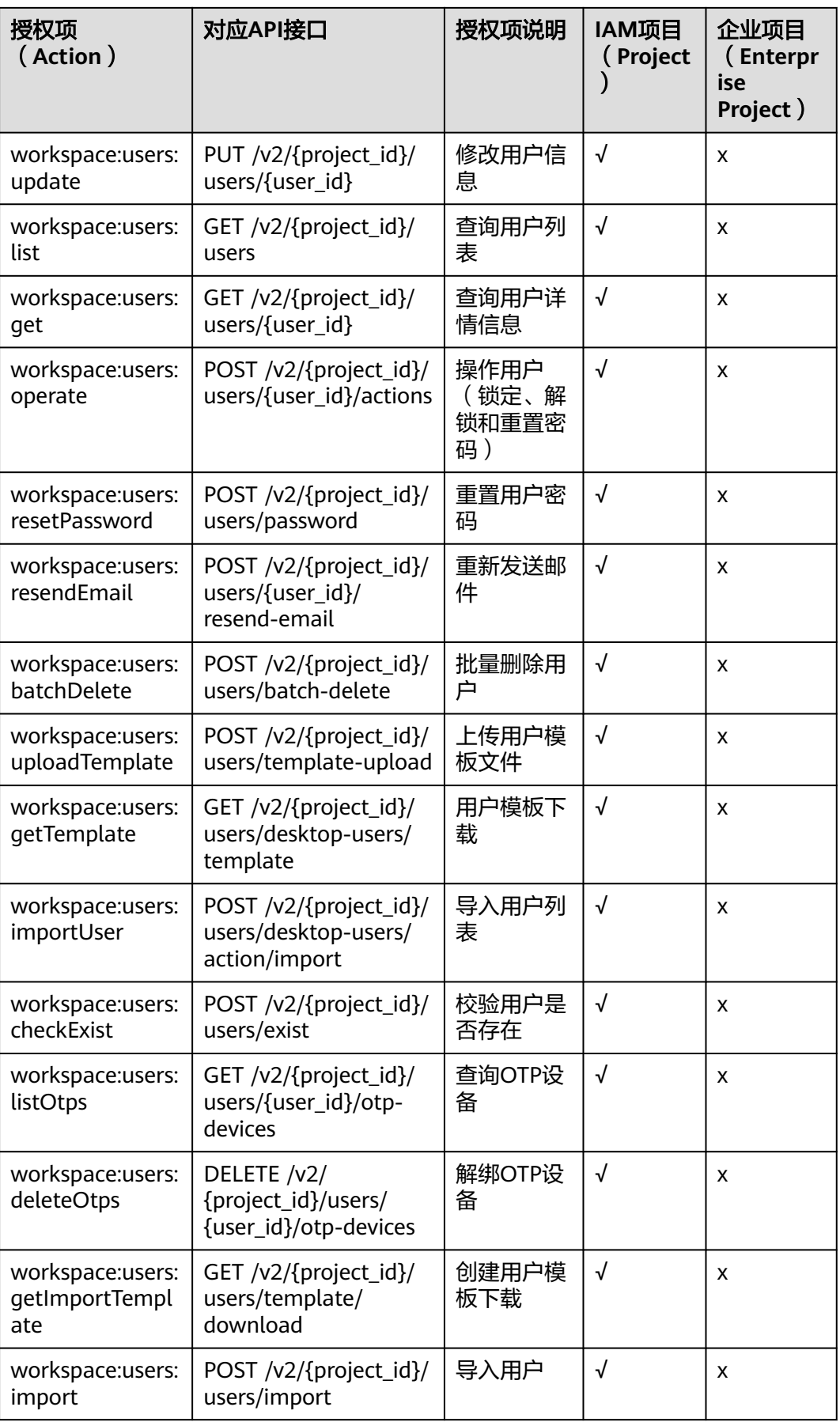

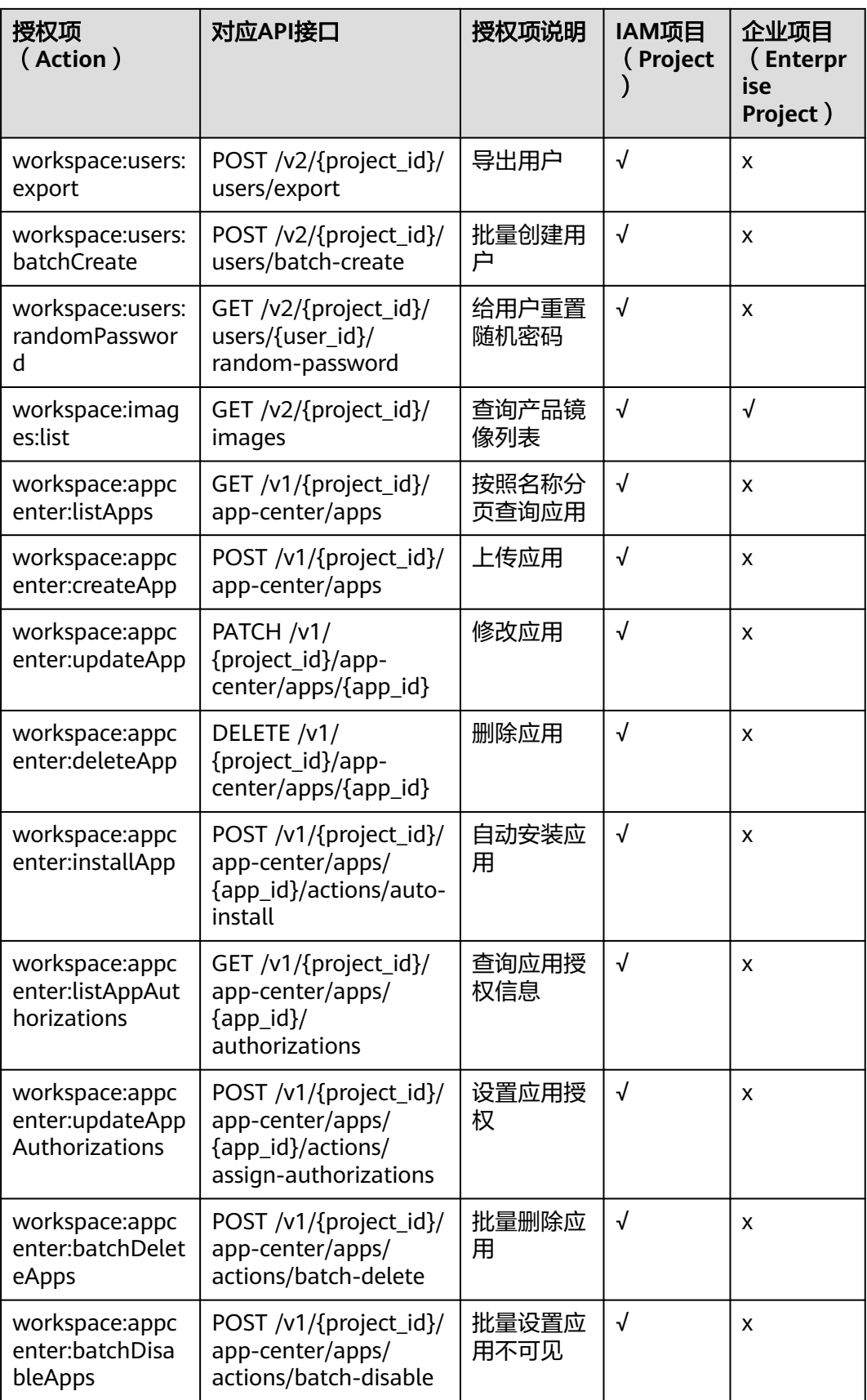

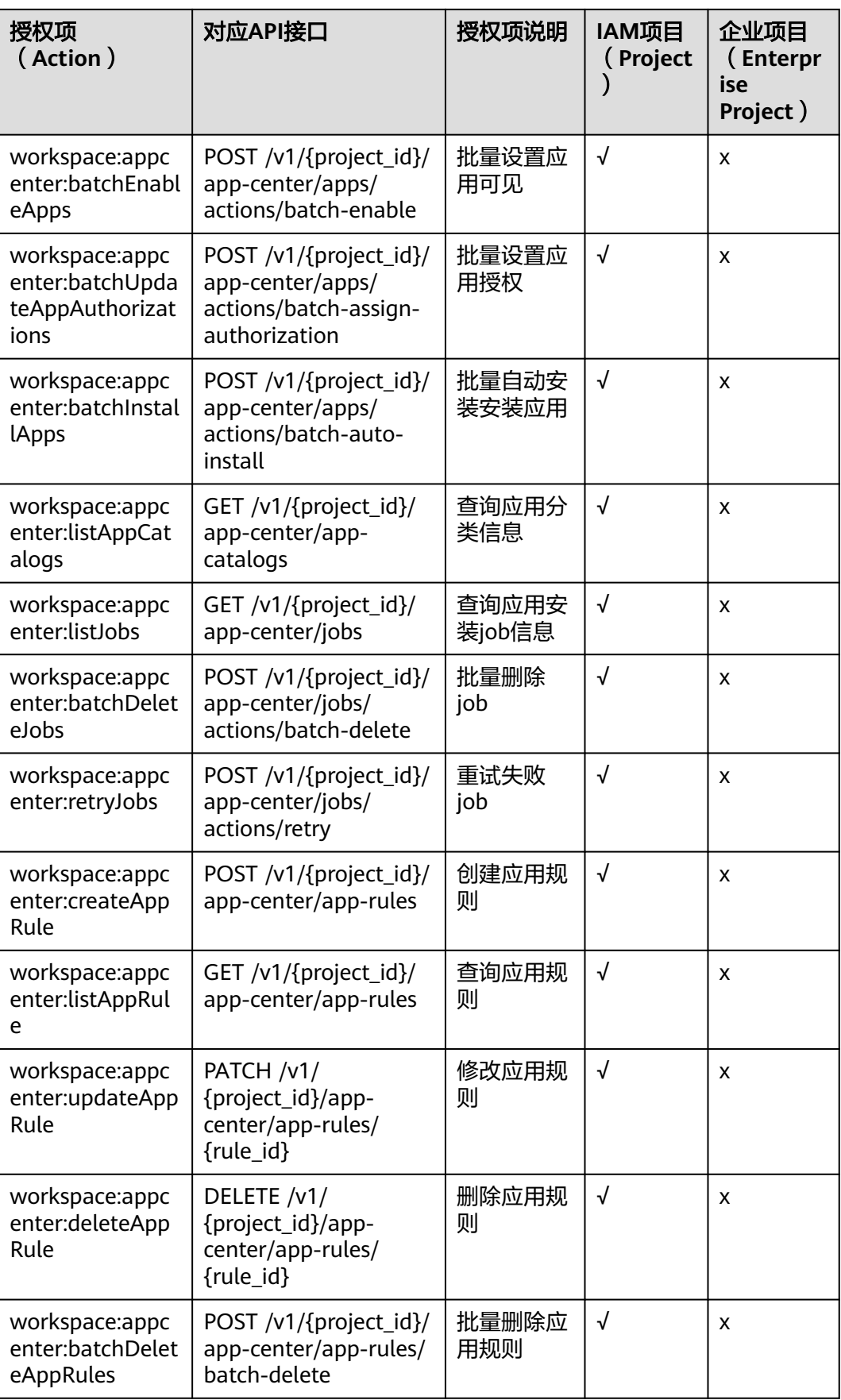

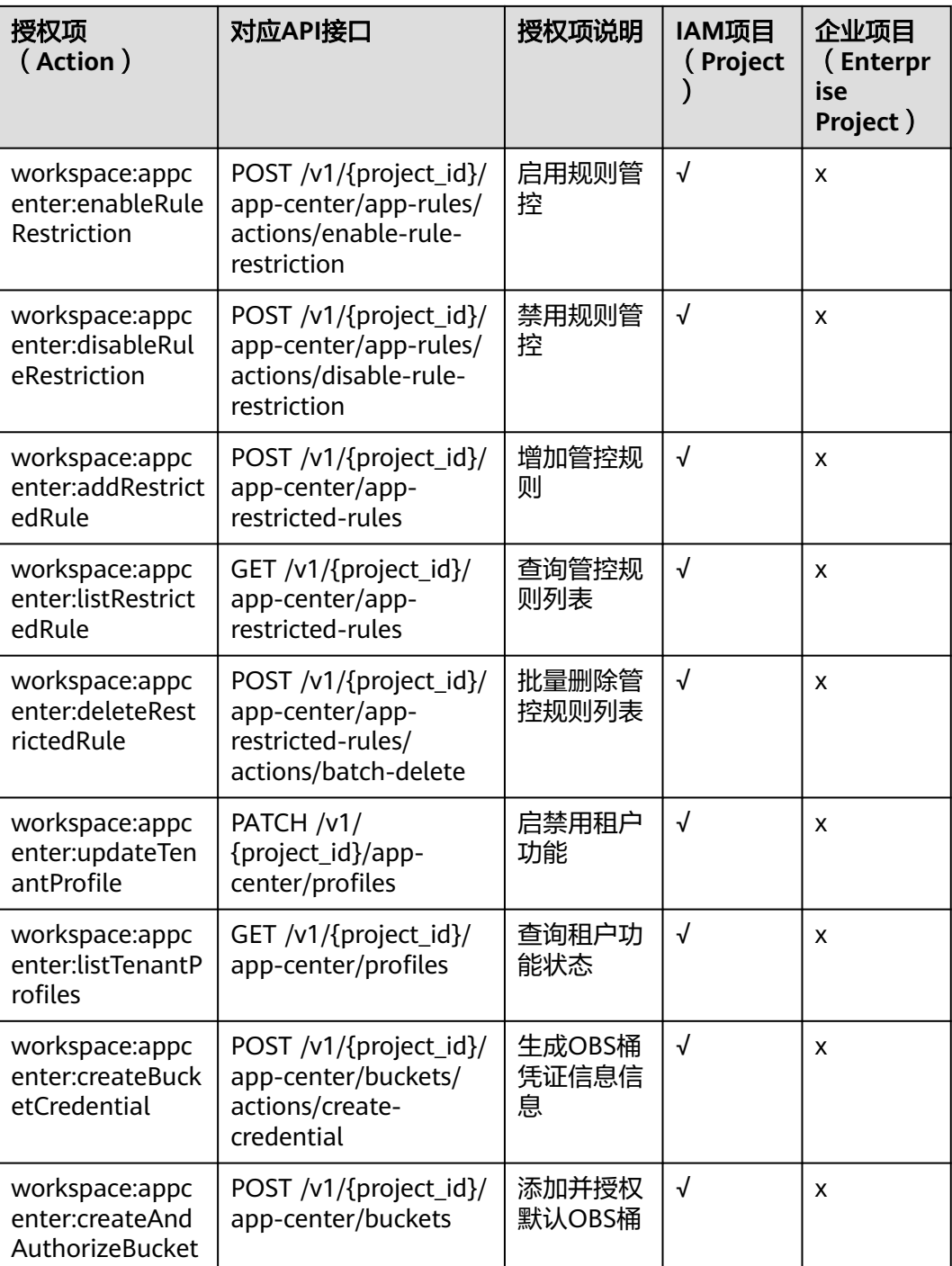

# **8** 约束与限制

<span id="page-35-0"></span>本章节介绍云桌面服务产品功能的使用限制。

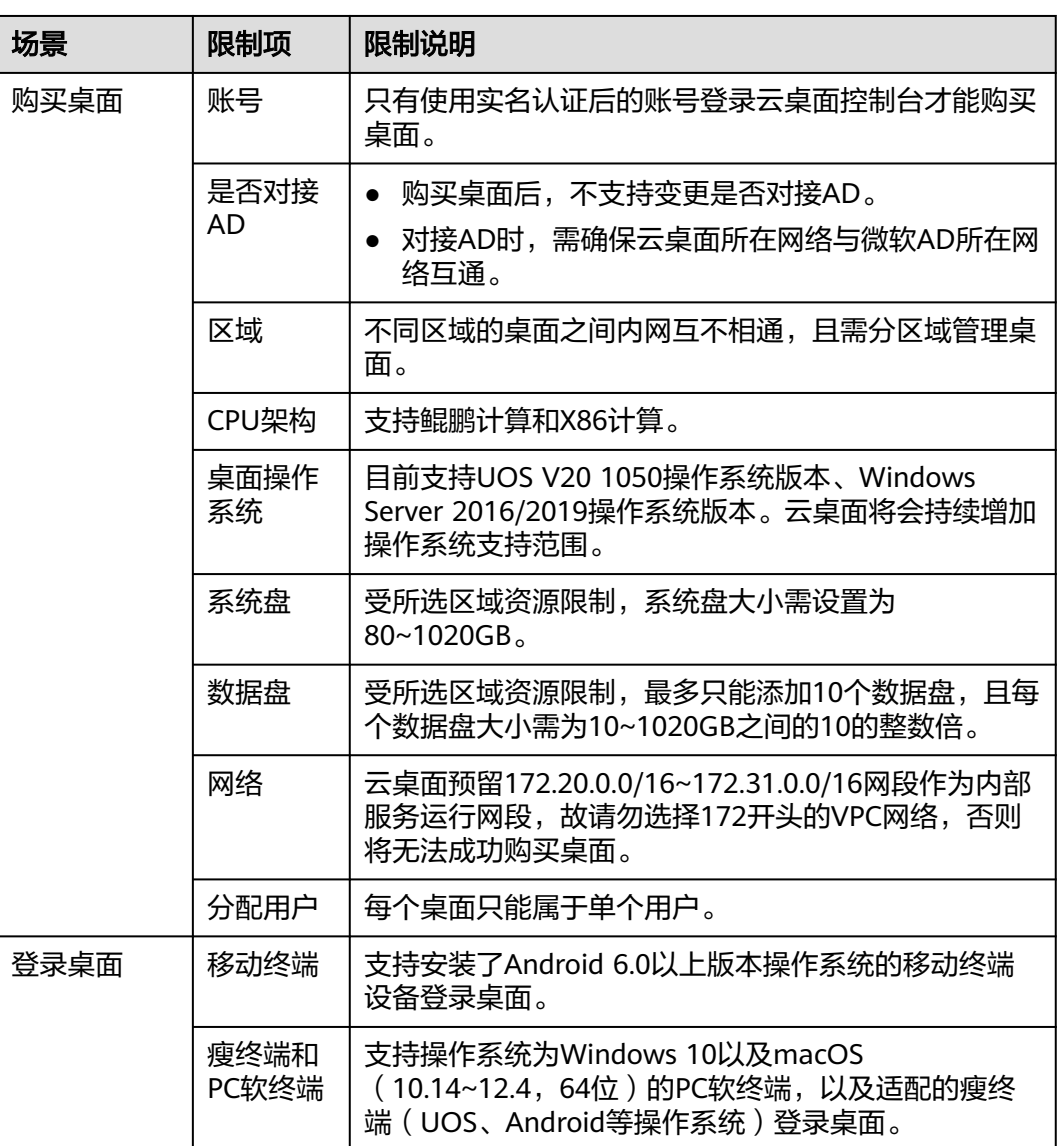

表 **8-1** 云桌面使用限制

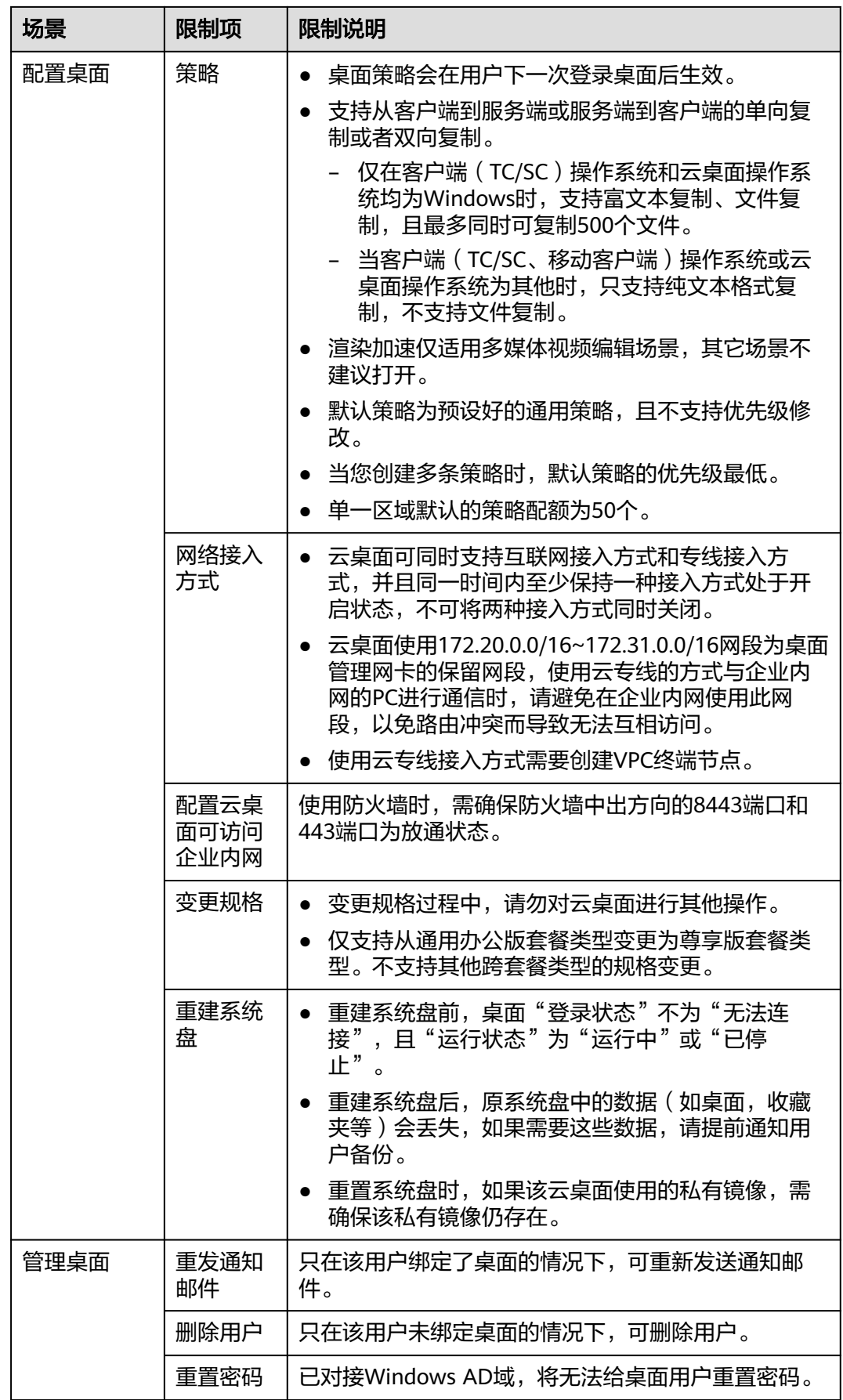

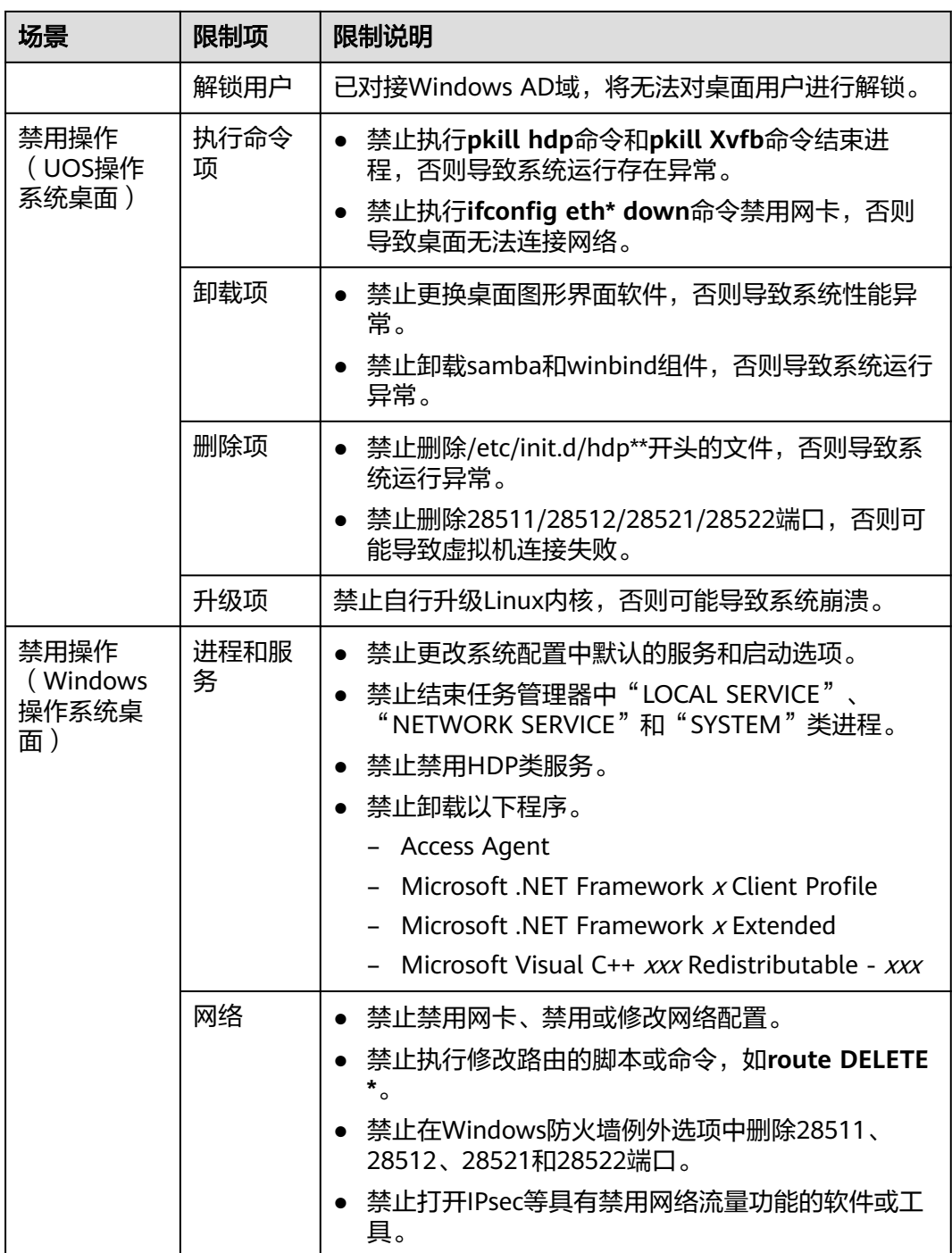

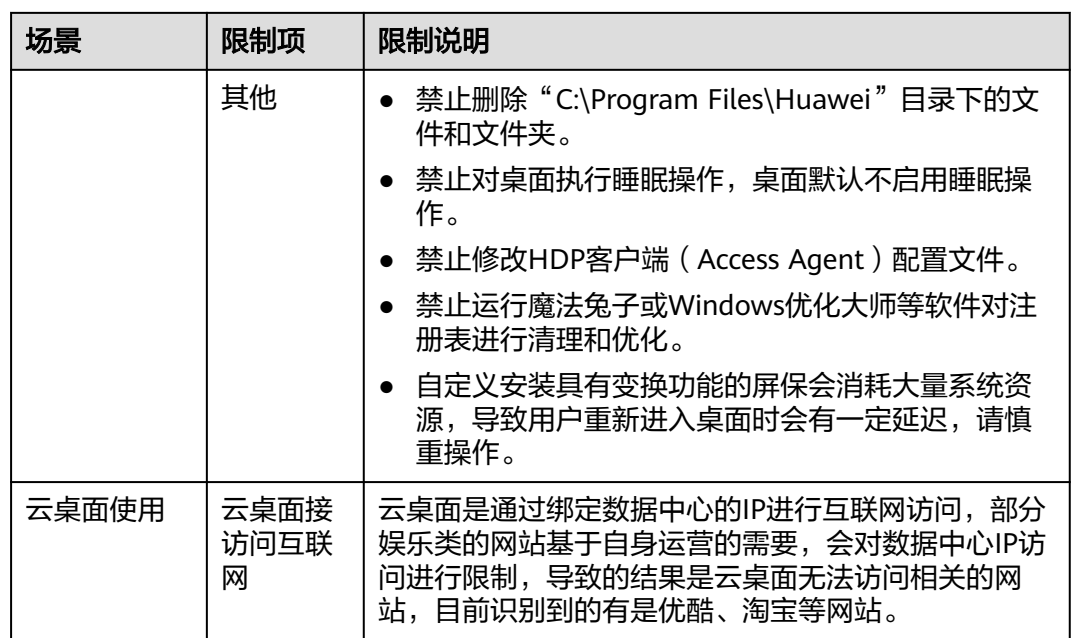

# **9** 套餐与计费

# <span id="page-39-0"></span>计费概述

购买云桌面时,用户指定的云桌面实例规格决定了实例的主机硬件配置。云桌面实例 提供丰富多样的规格,每一个实例类型提供不同的计算能力,您可以基于需要提供的 服务规模而选择实例计算能力、存储空间,您可灵活地为您的使用场景选择适当的资 源。

# 计费模式

云桌面的规格包括计算资源(vCPU 、内存)和存储资源(系统盘、数据盘)。您可以 根据业务中接入用户规划及云桌面使用场景规划,来决定您购买云桌面实例规格、数 量及区域分布,以便为您的用户提供最优质的云桌面服务。云桌面支持包年包月计费 模式和按需计费模式供您灵活选择。

● 包年包月:华为云提供包月和包年的购买模式。这种购买方式相对于按需付费则 能够提供更大的折扣,对于长期使用者,推荐该方式。包年/包月计费按照订单的 购买周期来进行结算。

适用场景:适合稳定长期使用云桌面资源的场景,相对于按需付费则能够提供更大的 折扣。

按需计费:按需申请云桌面资源使用,实例从"开通"开启计费到"删除"结束 计费,按实际购买时长(精确到秒)计费即开即停,支持变更为包年/包月资源, 具体详情参考云桌面《用户指南》的"桌面计费模式变更(按需转包周期)"章 节。

适用场景:适合短期业务需求的场景使用,可按需开关机释放实例计算资源,节省成 本。

# 计费规则:

按需购买的实例支持关机/休眠不计费,关机/休眠后的计费规则:

- 实例本身(vCPU,内存,镜像)不计费,其它所挂载的资源如云硬盘,公网IP或 带宽则正常计费。
- 按需计费云桌面支持关机/休眠不计费,即关机/休眠期间,在保留云桌面的前提 下,系统将自动回收计算资源(vCPU、内存)。此时,将不再收取计算资源相关 费用,仅收取存储资源(系统盘和数据盘)费用,可以降低您的使用成本,再次

启动时会重新申请vCPU和内存,在资源不足时会有启动失败的风险,您可以通过 稍后启动或更改实例规格的方式来恢复。

按需计费的特殊实例不支持关机/休眠不计费。特殊实例关机/休眠后仍然正常收 费,同时vCPU和内存等资源也会保留。

#### 说明

不支持关机不计费的特殊实例包括:

- 含本地盘的实例,如磁盘增强型实例、超高I/O型实例等。
- 公网/私网NAT网关根据您选择的公网NAT网关规格和使用时长计费。详细的价格 说明请参考**NAT**[网关价格计算器。](https://www.huaweicloud.com/pricing.html#/nat)
- 除特殊公共镜像,其他公共镜像为免费,如果公共镜像转为私有镜像,则会根据 云市场价格收取镜像费用。
- 云桌面删除或者退订 (具体操作请参考云桌面《用户指南》的"桌面退订"章 节 ),桌面的[弹性](https://support.huaweicloud.com/productdesc-eip/overview_0001.html)公网IP会自动解绑、弹性公网IP会继续保留并计费,请前往<mark>弹性</mark> [公网](https://support.huaweicloud.com/productdesc-eip/overview_0001.html)**IP**页面手动删除。
- 应用中心中文件使用OBS存储时进行计费,详情参考 [对象存储服务](https://support.huaweicloud.com/price-obs/obs_42_0002.html) **OBS**的计费说 明。

# 云桌面套餐

云桌面支持基于X86架构和基于鲲鹏架构的桌面套餐,您可以通过本章节快速浏览在售 的所有规格清单,具体套餐请参[见云桌面价格详情请](https://www.huaweicloud.com/pricing.html#/workspace)以实际购买页面为准。

#### 说明

企业版和尊享版云桌面使用非绑定CPU调度模式,vCPU会根据系统负载被随机分配到空闲的 CPU超线程上,当主机负载较大时,可能由于不同桌面vCPU争抢物理CPU资源而导致桌面性能 波动不稳定。

● 企业版办公型如表**9-1**所示

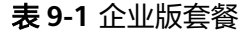

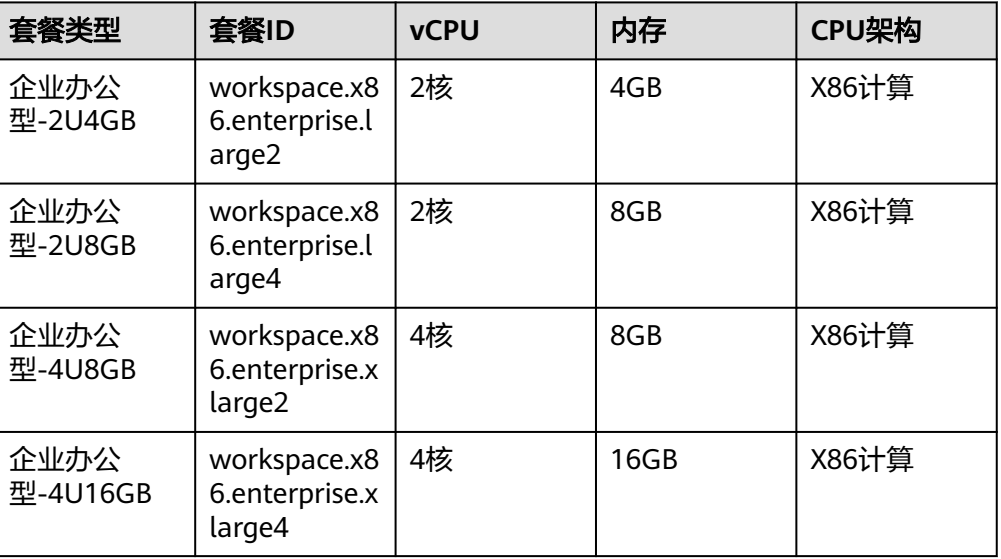

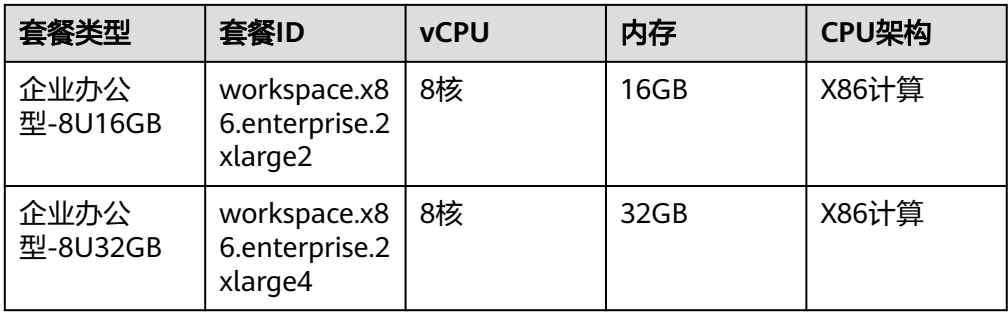

# ● 尊享版办公型如表**9-2**所示

#### 表 **9-2** 尊享版套餐

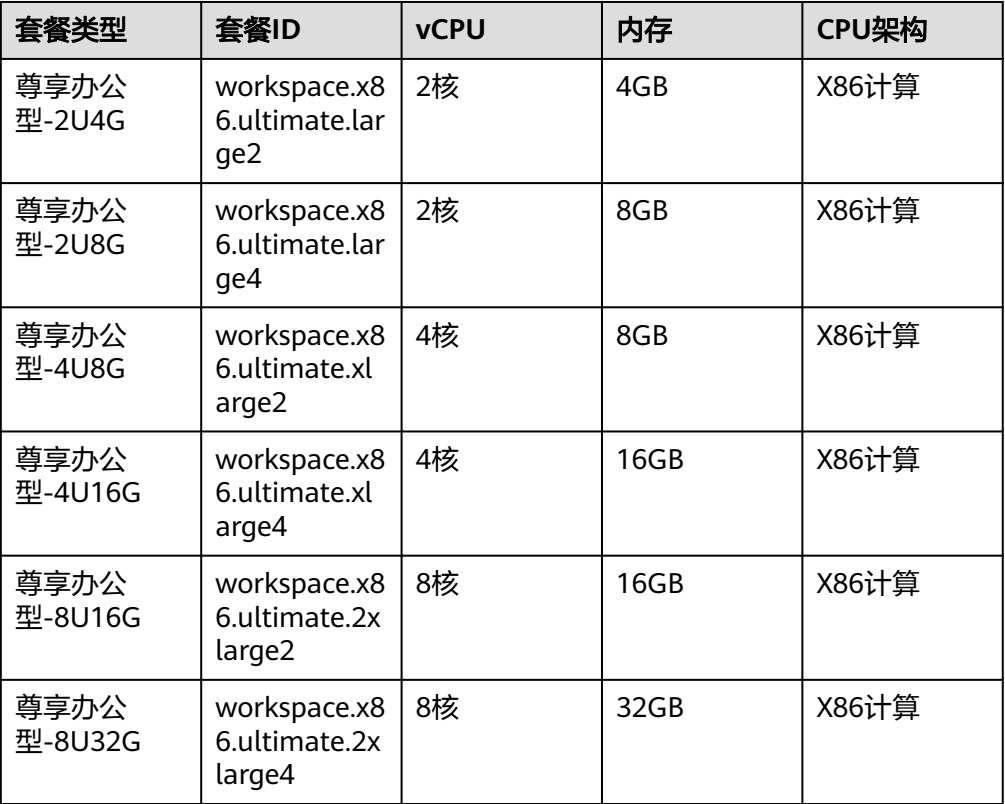

# ● 鲲鹏计算型如所表**9-3**示

# 表 **9-3** 鲲鹏计算型套餐

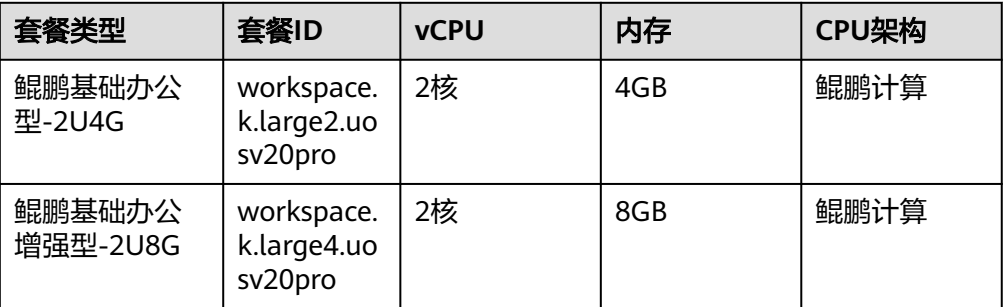

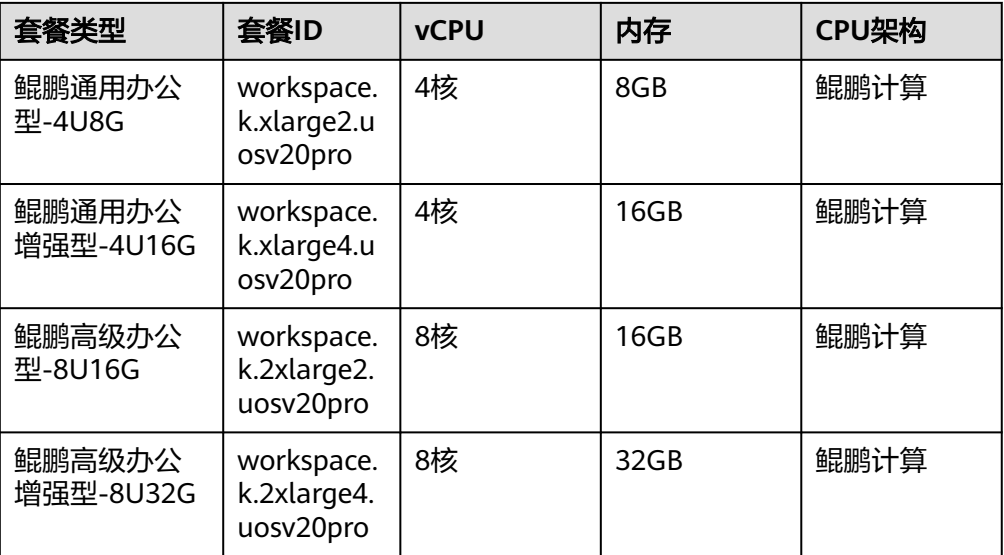

#### 说明

各区域上线的套餐可能不同,请以实际购买页面为准。

# 云桌面的计费量纲

资源不同,计费单位不同。如表**9-4**所示,记录了云桌面相关资源的计费单位。

#### 表 **9-4** 计费量纲

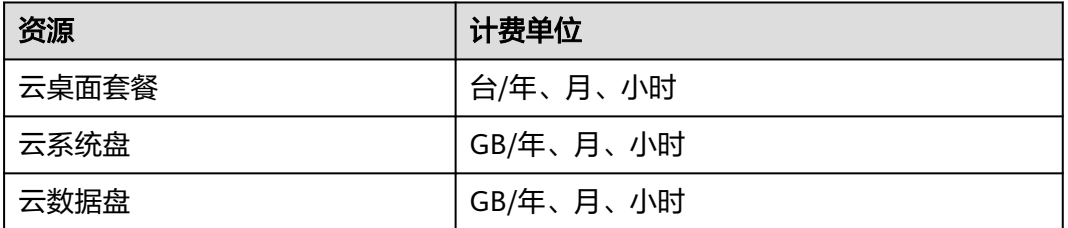

# 云桌面的计费方式

不同区域支持的计费类型可参考[云桌面价格计算器,](https://www.huaweicloud.com/pricing.html#/workspace)具体请以实际购买云桌面页面显 示为准。

#### 表 **9-5** 云桌面计费方式

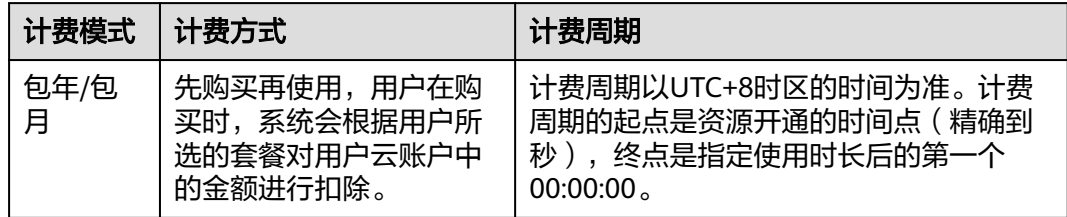

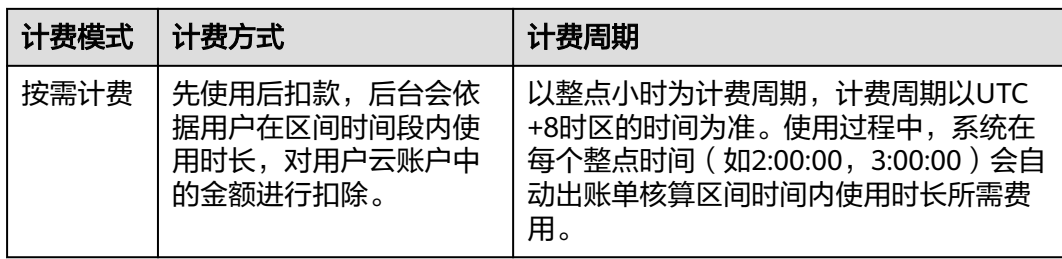

#### 说明

- 订单到期后,提供7天的宽限期,宽限期内资源依然可用。
- 宽限期后,提供15天的保留期,保留期内资源不可用,但并未删除。
- 保留期后,如果您没有续费订单,资源将自动删除。

# 变更配置

- 变更计费模式 支持按需变更为包年/包月。按需变更为包年/包月,会生成新的订单,用户支付订 单后,包年/包月资源立即生效。具体变更操作请参见**[桌面计费模式变更\(按需转](https://support.huaweicloud.com/usermanual-workspace/workspace_22_2202.html)** [包周期\)。](https://support.huaweicloud.com/usermanual-workspace/workspace_22_2202.html)
- 变更桌面规格 计费周期内可通过[变更规格功](https://support.huaweicloud.com/usermanual-workspace/workspace_02_0203.html)能,更改云桌面的vCPU和内存大小。

# 续费

一个计费周期到期后,用户可以选择续费,继续使用资源,也可以选择中止服务。如 需续费,请参考**为包年/[包月桌面续费](https://support.huaweicloud.com/usermanual-workspace/workspace_02_0820.html)**。或者参考**续费管理**在管理控制台**续费管理**页面 进行续费操作。

# 到期与欠费

欠费后,可以查看欠费详情。为防止相关资源被停止或者释放,请及时进行充值,账 号将进入欠费状态,需要在约定时间内支付欠款,详细操作请参考<mark>充值还款</mark>。

# <span id="page-44-0"></span>**10** 云桌面与其他服务的关系

云桌面与周边服务的依赖关系如图**10-1**所示。

#### 图 **10-1** 云桌面与其他服务的关系

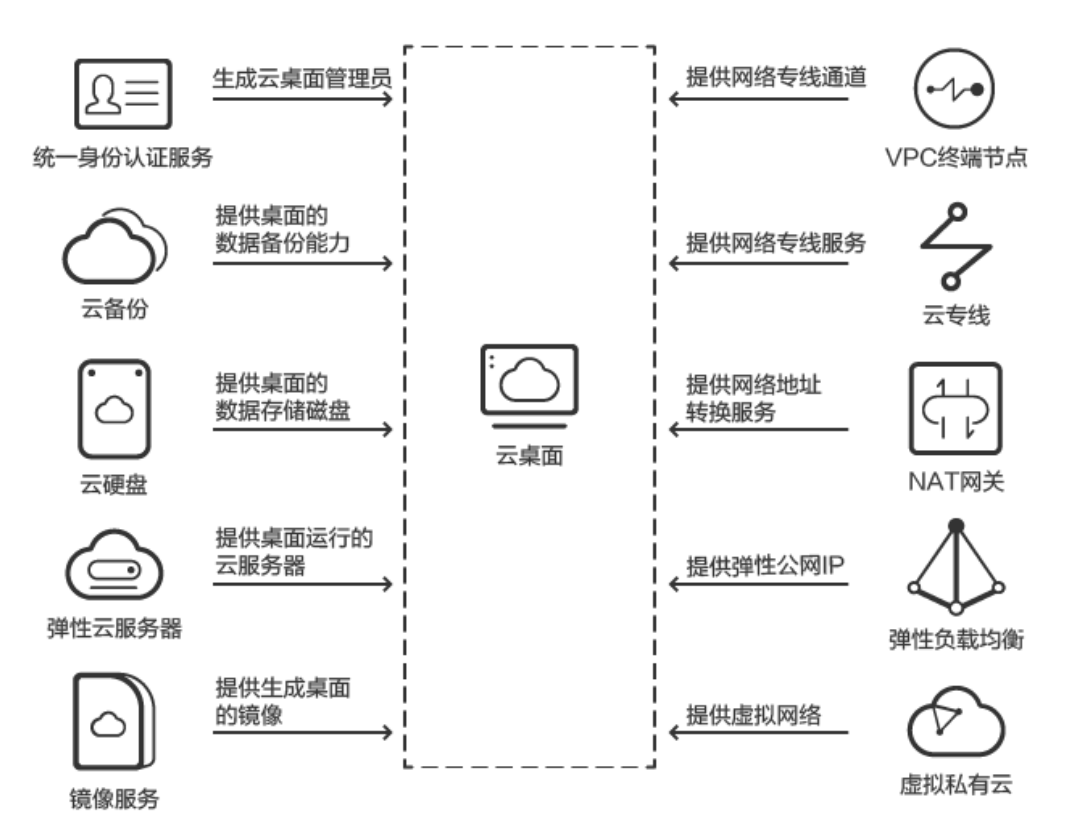

# 弹性云服务器

弹性云服务器 (Elastic Cloud Server, ECS) 由CPU、内存、镜像、云硬盘组成, 是一 种可随时获取、弹性可扩展的计算服务器。为云桌面服务提供桌面运行的云服务器。

## 镜像服务

镜像服务 (Image Management Service, IMS) 提供简单方便的镜像自助管理功能。 为云桌面服务提供生成桌面的镜像。

#### 云硬盘

云硬盘(Elastic Volume Service, EVS)提供高可靠、高性能、规格丰富并且可弹性扩 展的块存储服务,可满足不同场景的业务需求。为云桌面提供数据存储能力。

# 云备份

云备份(Cloud Backup and Recovery, CBR)提供简单易用的备份服务,当发生病毒 入侵、人为误删除、软硬件故障等事件时,可将数据恢复到任意备份点。保障用户数 据的安全性和正确性,确保业务安全。为云桌面服务提供数据备份能力。

# 弹性负载均衡

弹性负载均衡 (Elastic Load Balance, ELB)通过将访问流量自动分发到多台弹性云 服务器,扩展应用系统对外的服务能力,实现更高水平的应用程序容错性能。ELB是从 互联网访问云桌面的入口,为云桌面服务提供弹性公网IP。

#### 虚拟私有云

虚拟私有云(Virtual Private Cloud, VPC)提供和传统网络一样的虚拟网络以及先进 的网络服务,如弹性IP、安全组和虚拟专用网。虚拟私有云在逻辑上实现网络隔离并 且为云桌面提供安全、隔离的网络环境。为云桌面服务提供虚拟私有网络。

# **VPC** 终端节点

VPC终端节点(VPC Endpoint)是将VPC私密地连接到终端节点服务(云服务、用户 私有服务),使VPC中的云资源无需弹性IP就能够访问终端节点服务。本地数据中心可 以通过VPN或者云专线,利用建立的终端节点通过内网访问云服务,可以提高访问效 率,节约使用成本,更加便捷安全。为云桌面服务提供连接其他服务的云专线通道。

# **NAT** 网关

NAT网关(NAT Gateway)能够为虚拟私有云内的云桌面桌面提供网络地址转换 (Network Address Translation)服务,使多个云桌面桌面可以共享使用弹性IP (EIP)访问Internet。

# 统一身份认证服务

统一身份认证服务 (Identity and Access Management, IAM) 是华为云提供权限管 理的基础服务,可以帮助您安全地控制云服务和资源的访问权限。管理员通过IAM创 建账号后,可以精细控制云桌面相关资源的访问范围。

# 云专线

云专线服务 (Direct Connect, DC) 是一个建立连接本地数据中心和云平台的专线网 络服务。该服务能够有效地降低云桌面的网络时延,让用户获得比Internet线路更好的 桌面体验。

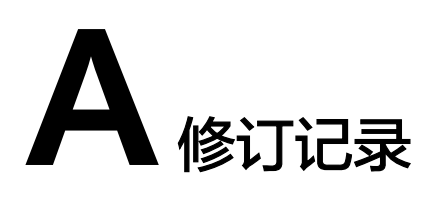

<span id="page-46-0"></span>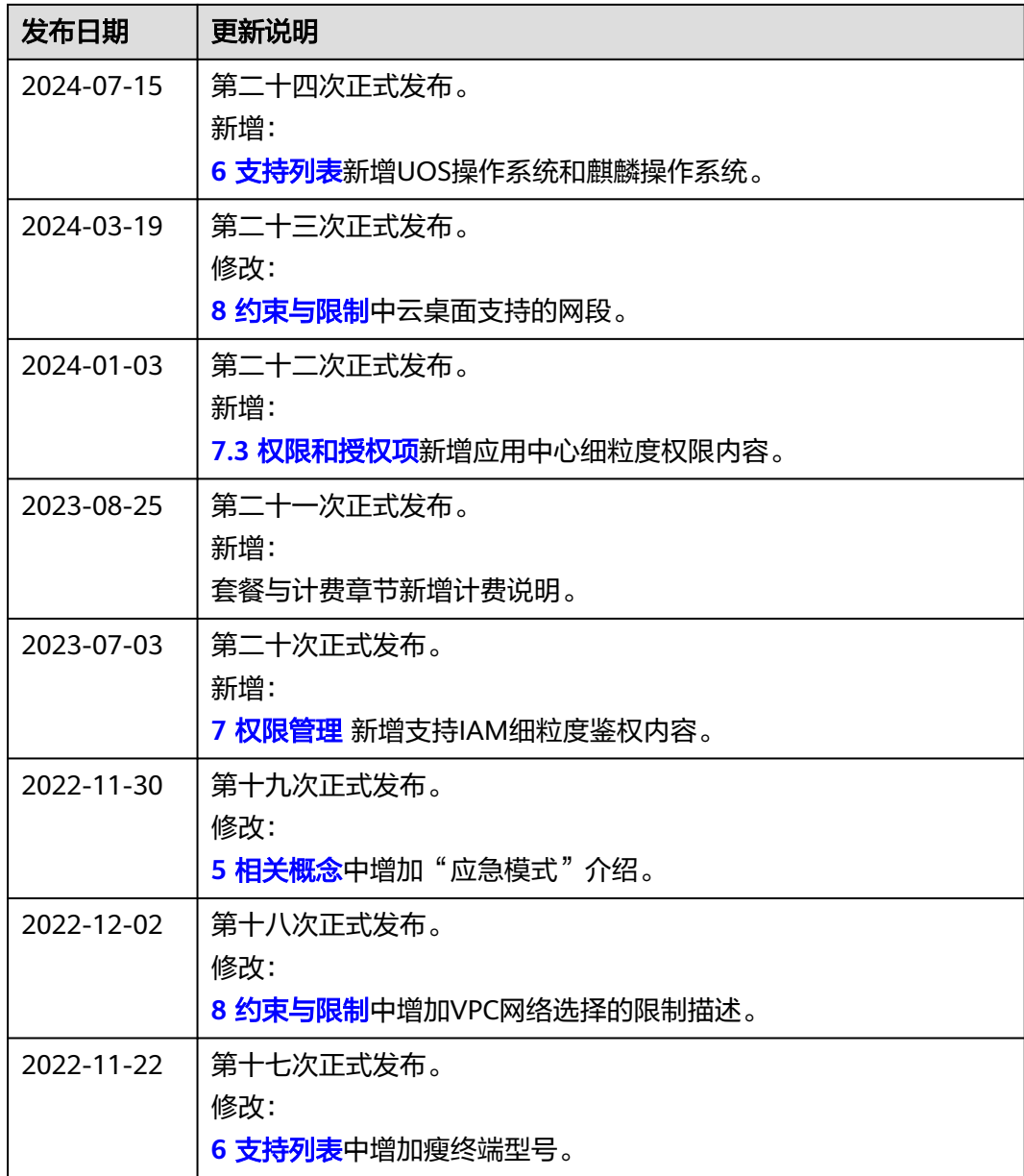

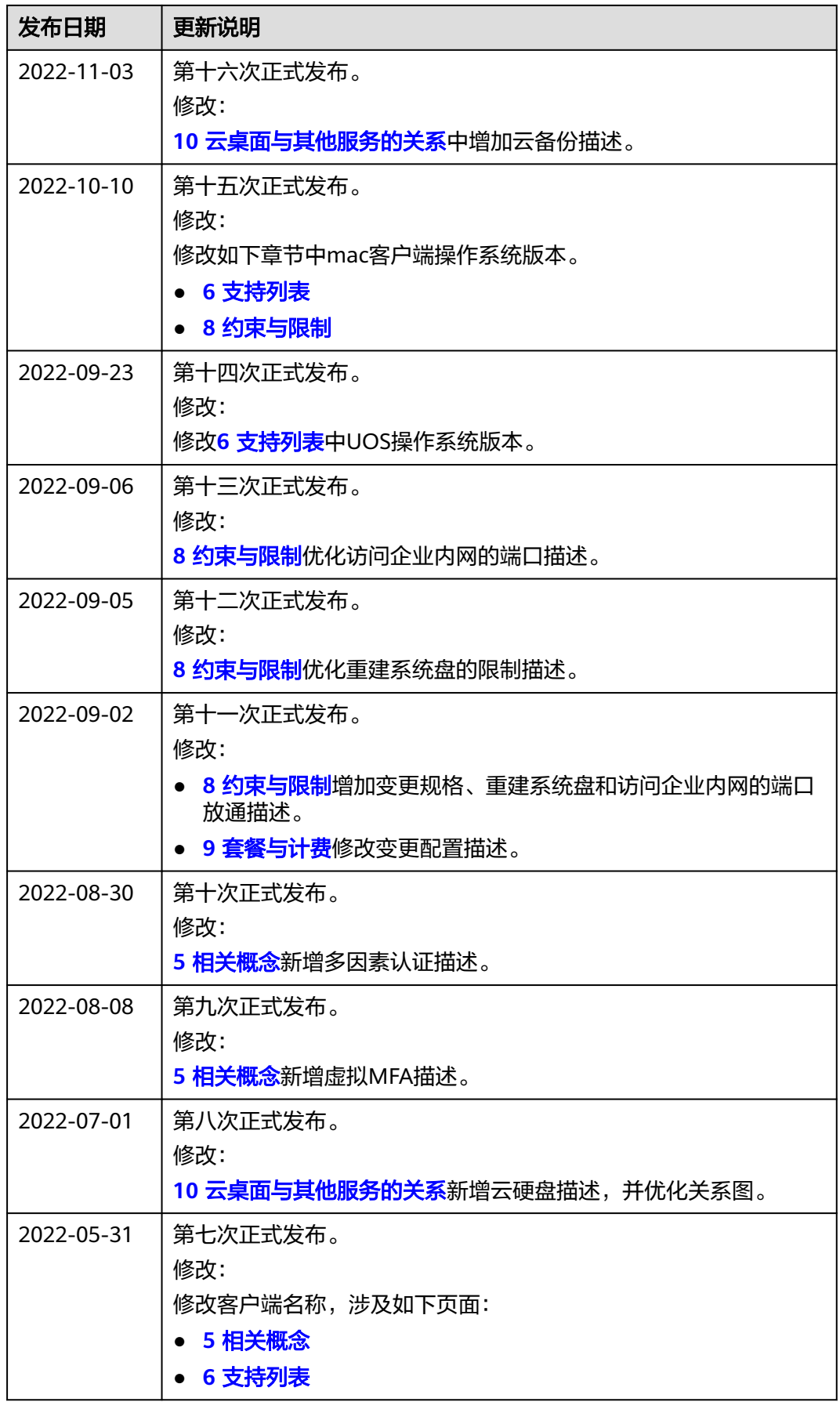

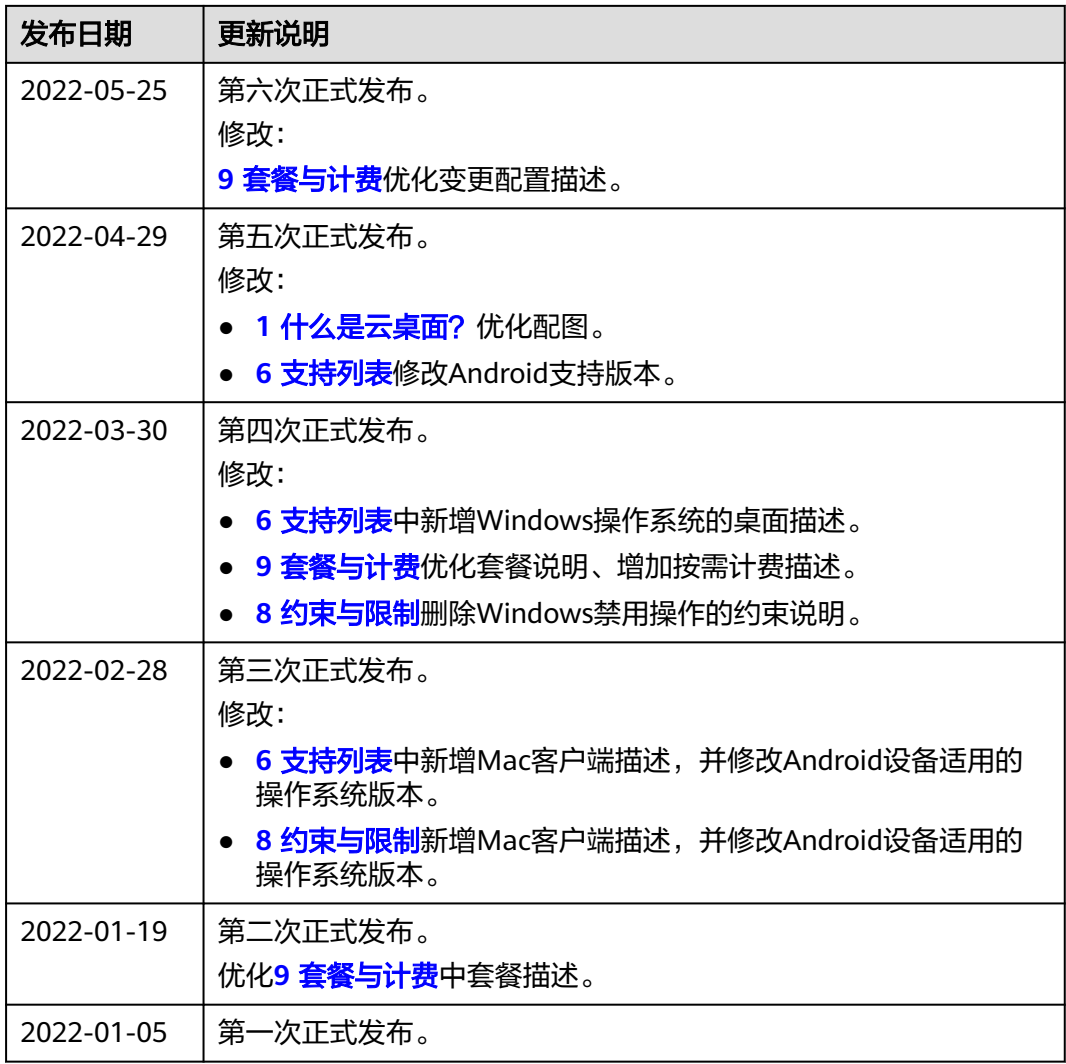